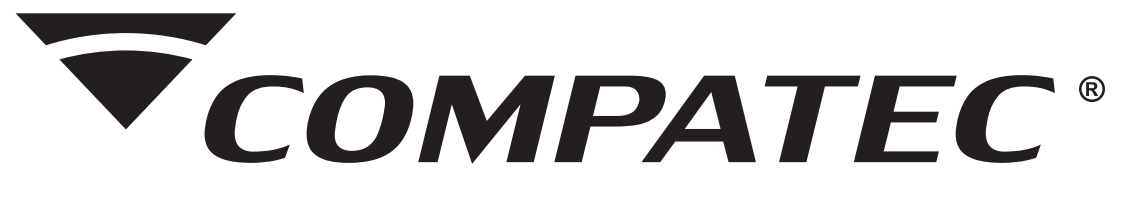

### MANUAL DE INSTALAÇÃO E OPERAÇÃO

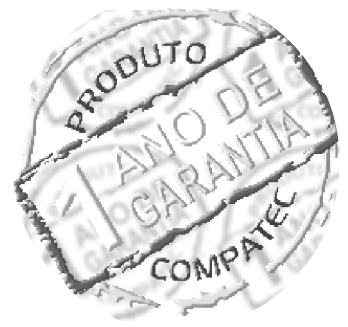

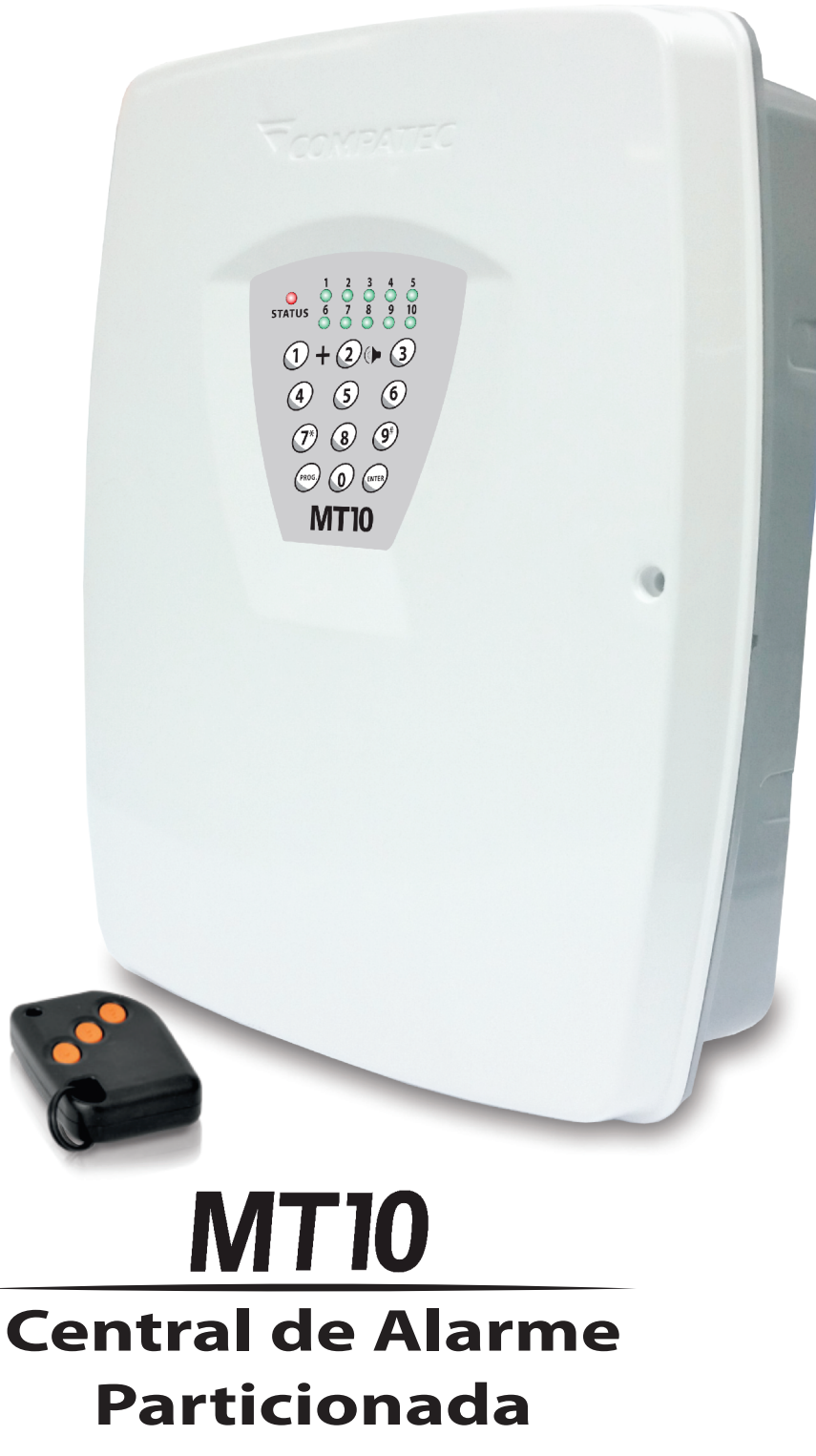

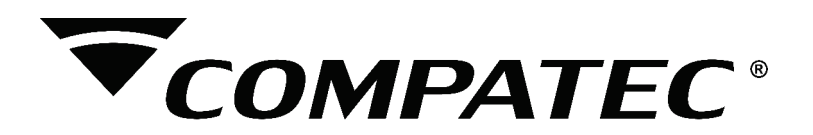

## Indice

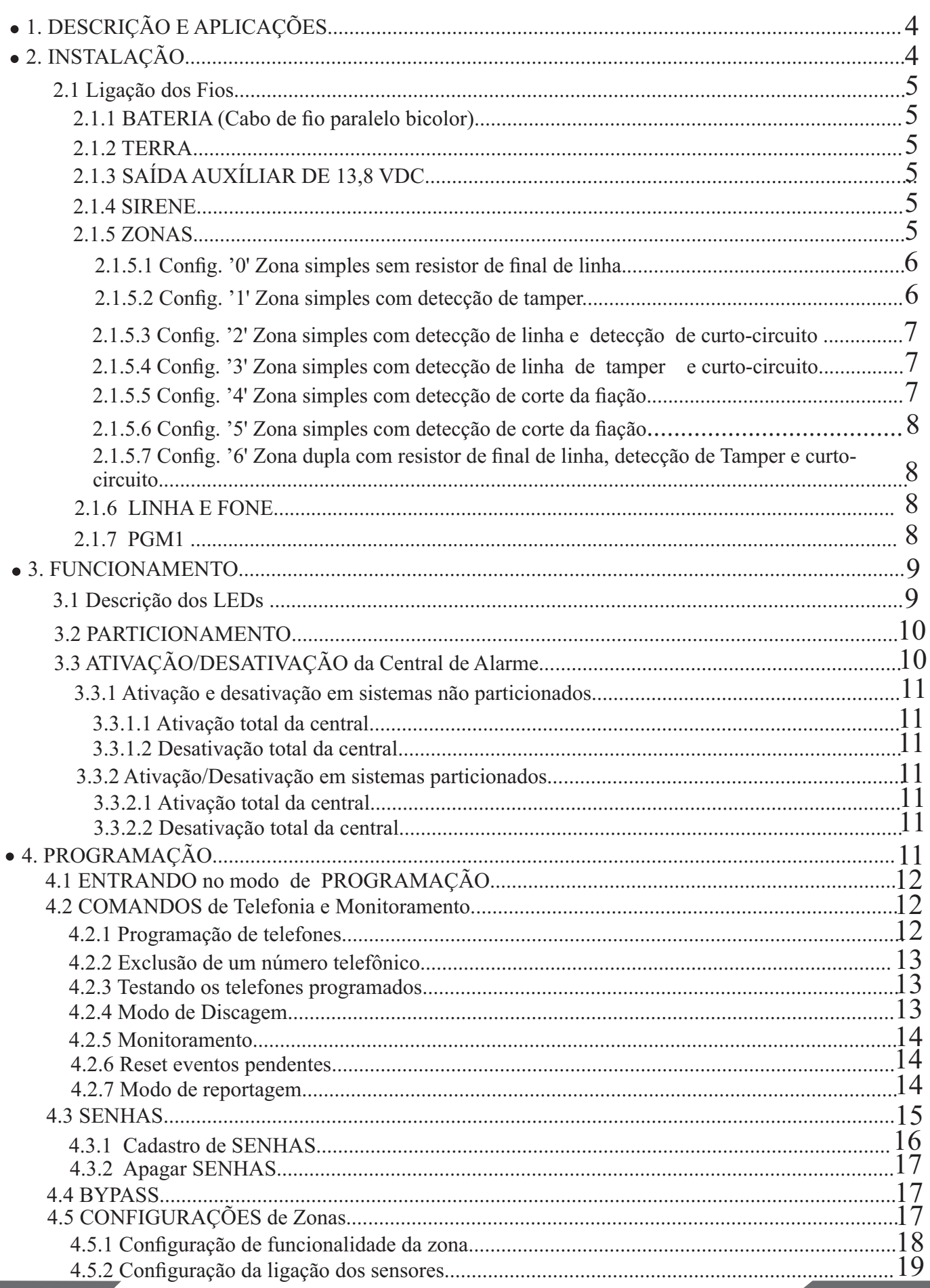

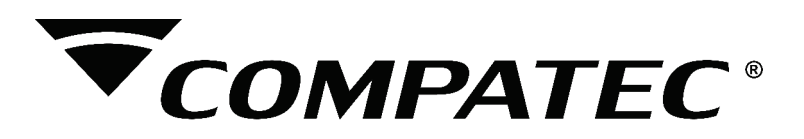

## Indice

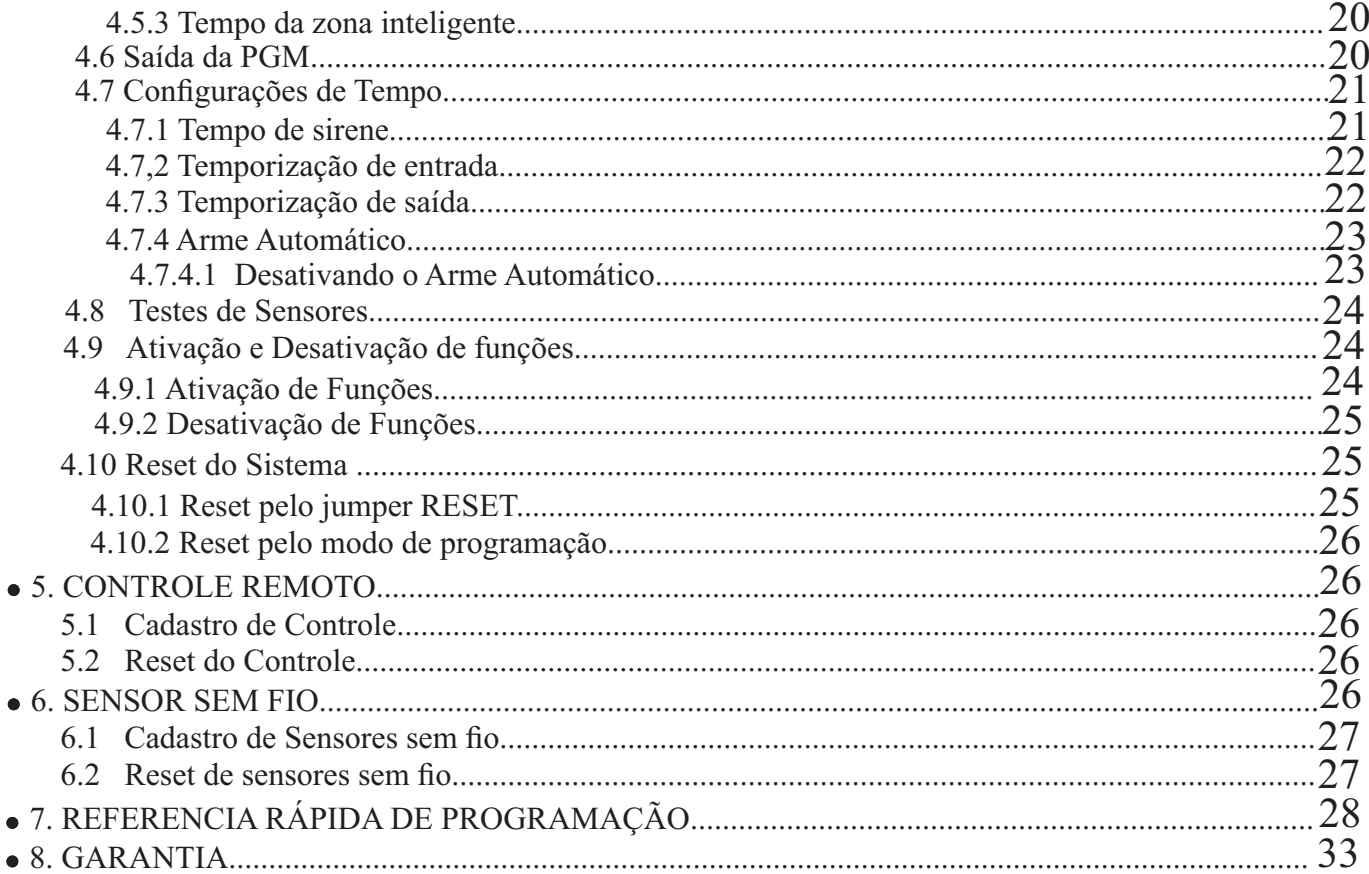

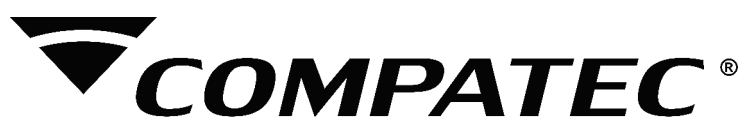

#### **1- DESCRIÇÃO E APLICAÇÕES**

 Parabéns, você acaba de adquirir um produto concebido com a tecnologia e experiência da marca COMPATEC. A Central de Alarme **MT10** é microprocessada e monitorável;

- $-10$  Zonas sendo  $5 + 5$  na central.
- 21 usuários de controle remoto:
- 60 senhas de usuário;
- Discagem em DTMF;
- Monitorável pelo protocolo contact-id.

 Concebida para ser utilizada em sistema de alarme residencial ou comercial. Compacta e de fácil programação possuem 4 (quatro) memórias para números de telefone com até 20 digitos cada um (1 para central de monitoramento, e 3 para telefones comuns), função de pânico sonoro ou silencioso (programável), função emergência médica, setor 24horas programável, carrregador de bateria (12Volts) flutuante, temporização programável para entrada e /ou saída independente e função de teste de sensores, que auxilia na instalação e manutenção do sistema de alarme.Pode ser conectada a vários tipos de sensores, tais como: de abertura, infravermelho, etc...

 Possuem também duas partições, o que permite a utilização da central como se fosse duas centrais independentes.

 O programa fica armazenado em memória EEPROM, que não se apaga mesmo com falta total de energia (rede elétrica e bateria), garantindo assim, a segurança do código de acesso e dos parâmetros programados.

 Também ficam armazenados na memória EEPROM, todas as condições de ''setup'' da Central. Se o seu sistema de alarme não possuir bateria ou a bateria estiver descarregada e for interrompido o fornecimento de energia elétrica, quando o fornecimento se restabelecer a central assumirá a mesma condição anterior.

#### **Por exemplo**:

Se a central estava ativada, ela retornará ativada.

Se algum setor estava desativado, ele retornará desativado. Etc...

 Portanto, em sistemas sem bateria, você ficará sem proteção somente durante a falta de energia.

#### **2- INSTALAÇÃO**

 Abra a caixa da central para ter acesso a um cabo para conexão da bateria, e bornes de conexão por parafusos para conexão da sirene, alimentação auxiliar para periféricos (infravermelho, etc...), saídas programáveis (PGM), sensores e telefone.

 Para passagem dos fios utilize a furação existente na caixa, de acordo com a necessidade do local da instalação.

 A **MT10** (figura 1) possui até 10 zonas, programáveis e independentes, e possibilidade de dividir a central em duas partições.

Se as zonas não forem duplicadas a **MT10** fica com 5 zonas.

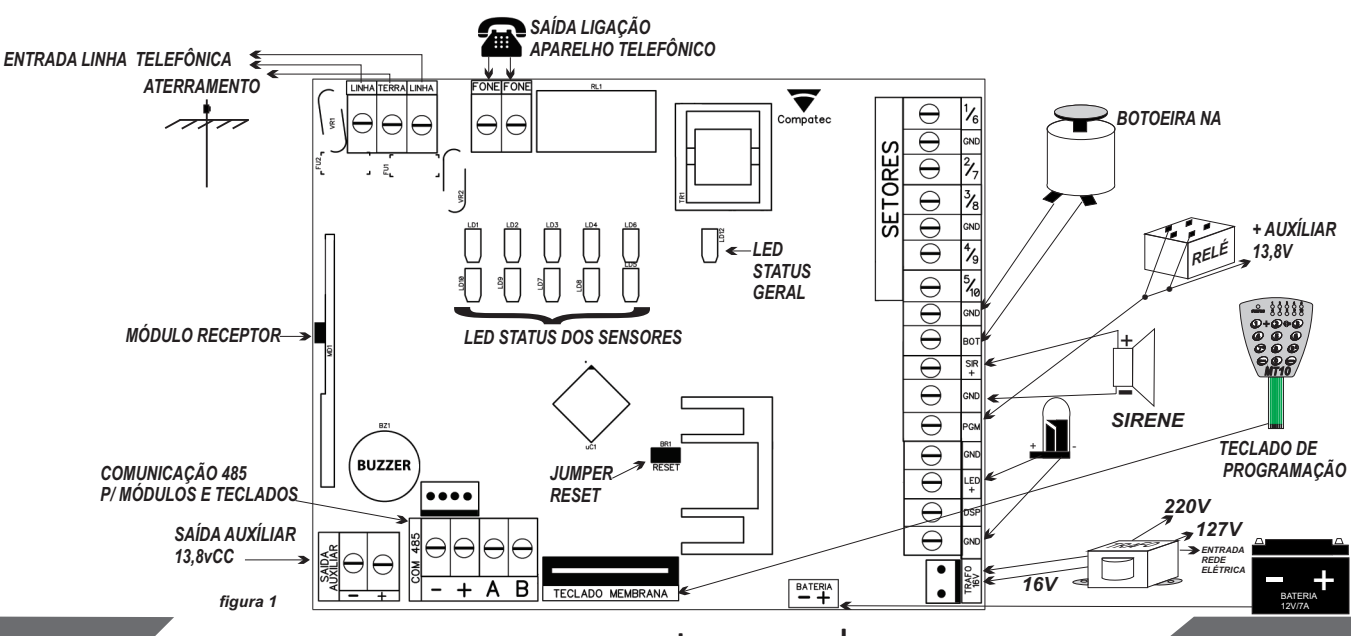

www.compatec.com.br **<sup>4</sup>**

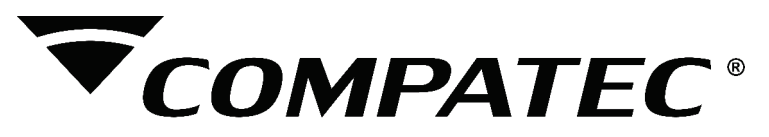

#### **2-1** *Ligações dos fios.*

#### **2-1.1** *BATERIA (cabo de fio paralelo bicolor)*

Esta saída é utilizada para ligar a bateria do sistema de alarme, durante o funcionamento normal esta saída é um carregador para a bateria. Quando falta energia na rede elétrica a bateria fornece energia para o sistema.

A bateria pode ser alojada dentro da caixa da central. Ligue o fio preto no pólo negativo da bateria e o fio vermelho no pólo positivo.

 **2-1.2** *TERRA* **MT10**

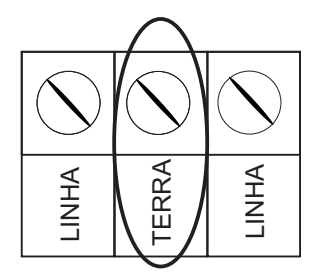

**Atenção:** Observe a polaridade (+/-) para ligar. Se a bateria for ligada invertida, a central vai parar de funcionar

Conecte este terminal ao terra de sua instalação elétrica.

 Caso a sua instalação elétrica não possua aterramento, instale uma barra de aterramento e conecte o terminal a ela.

**ATENÇÃO:** É muito importante que se faça esta conexão para que a sua **Central de Alarme**  tenha uma maior proteção contra RAIOS e SOBRECARGA pela rede elétrica e /ou linha telefônica. Caso você não faça esta conexão a Central de Alarme funcionará normalmente, mas ficará desprotegida contra estas sobrecargas.

#### **Obs: Agarantia não cobre possíveis danos provocados por raios.**

#### **2-1.3** *AUXILIAR -> saída de 13,8 VDC*

**MT10**

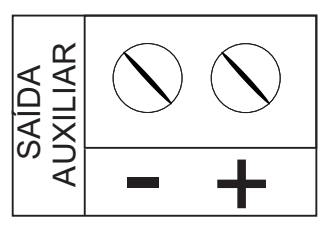

Esta saída é utilizada para alimentar o teclado, sensores de infravermelho, discadores externos, reles auxiliares, etc...

 **2-1.4** *SIRENE*

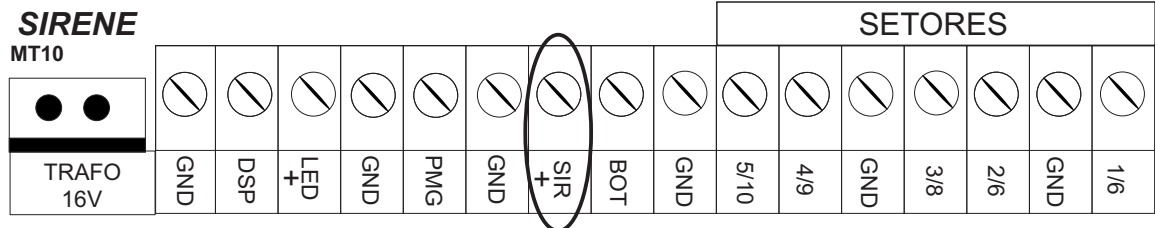

Esta saída é utilizada para ligar a Sirene do sistema de alarme, podem ser ligadas uma ou mais Sirenes.

**Obs:**Para se ligar uma Sirene o sistema deve estar equipado com bateria.

#### **2-1.5** *ZONAS*

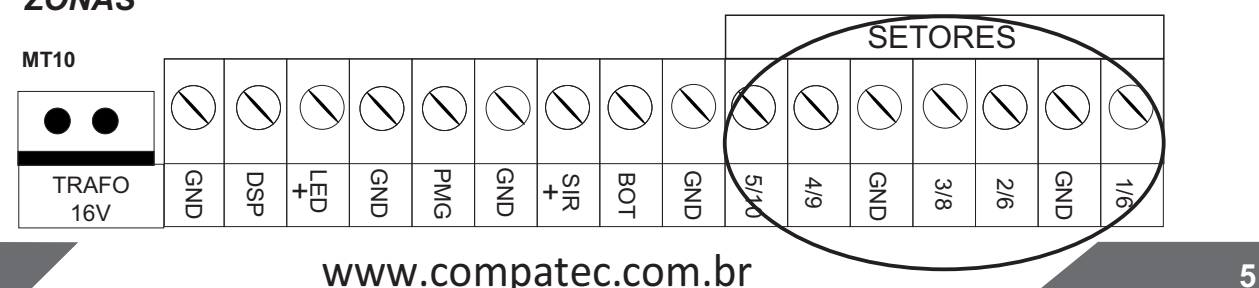

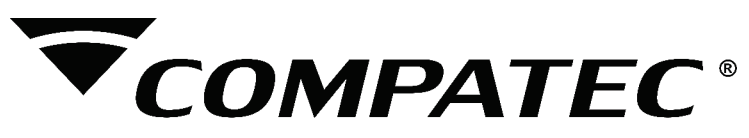

Se estiver usando zonas simples, o numero da zona é o mais baixo de cada borne, por exemplo, 1/6 e 2/7, temos as zonas 1 e 2. Se estiver usando zonas dupla, por exemplo, temos **''4 / 9'', ''5 / 10''**, ou seja, em uma entrada as zonas **4 e 9**, e na outra, temos as zonas **5 e 10**.

 As funções relacionada com os setores da **MT10** são as seguintes: **Zona Simples:** é o modo de ligação convencional, ou seja, uma zona de alarme por entrada, neste modo a **MT10** fica com 5 zonas no painel.

**Zona Dupla:** Com essa função ativa é possível duplicar a quantidade de zona do painel, pois cada entrada irá reconhecer duas zonas distintas, deste modo teremos: **MT10** 5+5 zonas no painel.

**Resistor de final de linha:** o resistor de final de linha representa uma segurança a mais para o sistema de alarme. Em uma instalação com resistor de final de linha caso o fio de algum sensor seja colocado em curto-circuito, a **MT10** reconhece o problema e pode disparar a sirene ou apenas reportar o evento para central de monitoramento dependendo da configuração escolhida.

**Verificação de Tamper:** se a verificação estiver ativada a **MT10** reconhece a abertura de tamper dos sensores e pode disparar a sirene mesmo com a central de alarme desativada ou apenas enviar o evento correspondente, dependendo da configuração escolhida.

**Verificação de Curto-Circuito:** se ativada monitora as condições da fiação dos sensores e se ocorrer curto-circuito pode disparar a sirene mesmo com a central de alarme desativada ou apenas enviar o evento correspondente, dependendo da configuração escolhida.

A **MT10** suporta sete combinações diferentes das funcionalidades descritas acima. estas combinações são numeradas de ''0'' a ''6'' e são escolhidas através de programação (ver ''4.5.2 Configuração da ligação de sensores). Aconfiguração escolhida vale para todas as zonas e para cada uma das configurações é necessário seguir um esquema de ligação dos sensores como descrito a seguir.

#### **2.1.5.1** *CONFIGURAÇÃO ''0'' - Zona simples, sem resistor de final de linha*

Este é o modo de ligação padrão sendo o mais simples de se fazer a ligação dos sensores, neste modo a **MT10** fica com apenas 5 zonas.

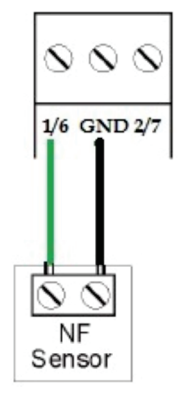

#### **2.1.5.2** *CONFIGURAÇÃO ''1'' - Zona simples, sem resistor de final de linha com detecção de tamper*

Este modo de ligação é um pouco mais seguro, pois, oferece detecção de abertura de tamper, que é um contato normalmente fechado que alguns modelos de sensores de infravermelho possuem, quando alguém tenta abrir a caixa do sensor este contato se abre para indicar para central de alarme que alguém está tentando sabotar o sensor. Esta detecção ocorre mesmo quando a central de alarme está desativada, neste modo a **MT10** fica com 5 zonas.

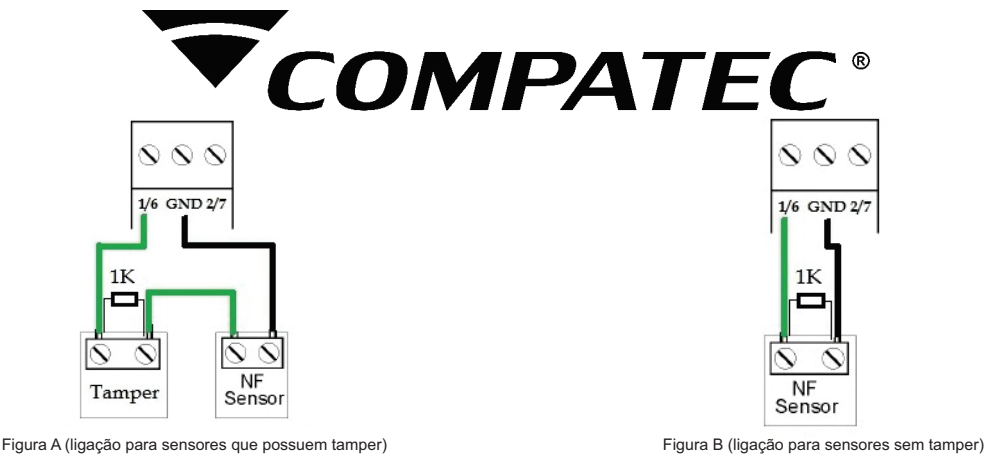

**2.1.5.3** *CONFIGURAÇÃO ''2'' - Zona simples, com resistor de final de linha e detecção de curto circuito da fiação.*

Este modo de ligação detecta se o fio do sensor foi colocado em curto-circuito. O resistor de  $01$  K $\Omega$  deve ser instalado junto com o sensor.

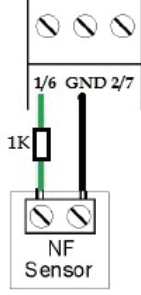

**2.1.5.4** *CONFIGURAÇÃO ''3'' - Zona simples, com resistor de final de linha, detecção de tamper e Curto-circuito da fiação.*

É o modo de ligação mais completo para zonas simples. Neste modo, a **MT10** fica com 5 zonas . Abaixo é mostrada a forma de ligação para sensores que possuem tamper e para sensores que não possuem tamper , como por exemplo sensores de abertura.

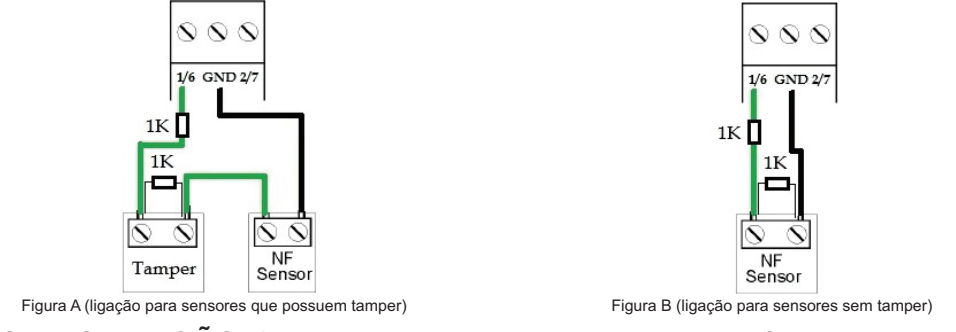

**2.1.5.5** *CONFIGURAÇÃO ''4'' - Zona dupla sem resistor de final de linha*

 Com a funcionalidade zona dupla a **MT10** reconhece duas zonas por borne de entrada, neste caso a **MT10** fica com 10 zonas.

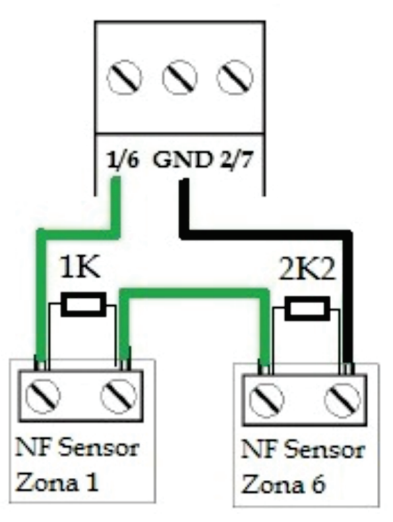

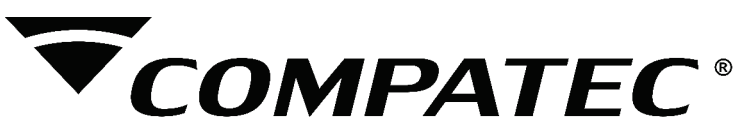

#### **2.1.5.6** *CONFIGURAÇÃO ''5'' - Zona dupla sem resistor de final de linha e detecção*

Neste modo existe também a detecção de tamper. Neste caso a **MT10** fica com 10 zonas. Abaixo é mostrada a forma de ligação para sensores com tamper e para sensores sem tamper. *tamper* 

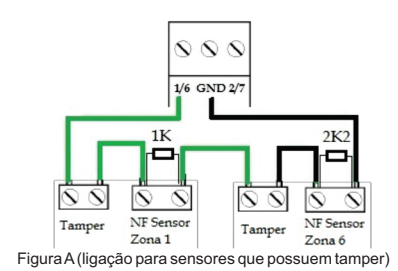

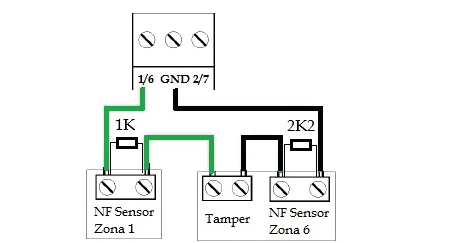

Figura A(ligação para sensores que possuem tamper) Figura B (ligação para sensores com tamper (zona1) e uma sensor sem tamper (zona 5 ou 11)

#### **2.1.5.7** *CONFIGURAÇÃO ''6'' - Zona dupla, com resistor de final de linha, detecção de tamper e curto-circuito*

Este é o modo mais completo de todos. Detecta curto-circuito na fiação e abertura de tamper. Neste modo a **MT10** fica com 10 zonas. Esta é configuração o que oferece mais segurança para o sistema de alarme. Abaixo seguem os esquemas de ligação de sensores com tamper e de sensores sem tamper.

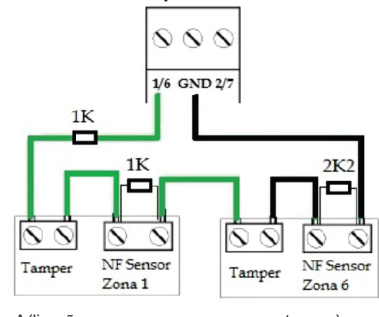

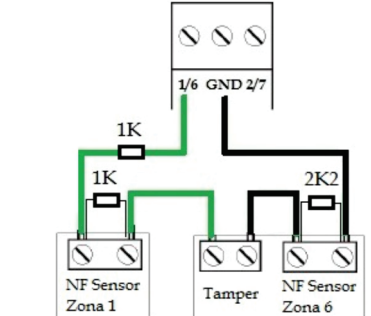

**2.1.6** *LINHA E FONE*

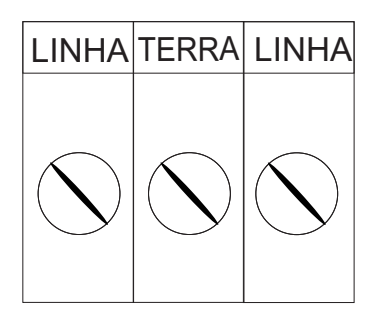

Figura A(ligação para sensores que possuem tamper) Figura B (ligação para sensores com tamper (zona1) e uma sensor sem tamper (zona 5 ou 11)

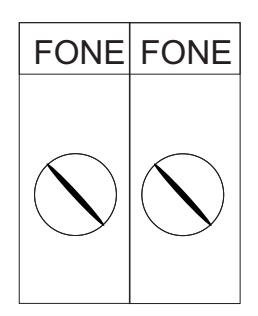

O **borne LINHA** é a entrada da linha telefônica, ligue então, os dois fios da linha telefônica. O **borne FONE** é a saída da linha telefônica, ligue nele os fios que vão para os aparelhos telefônicos instalados no local.

**2.1.7** *PGM*

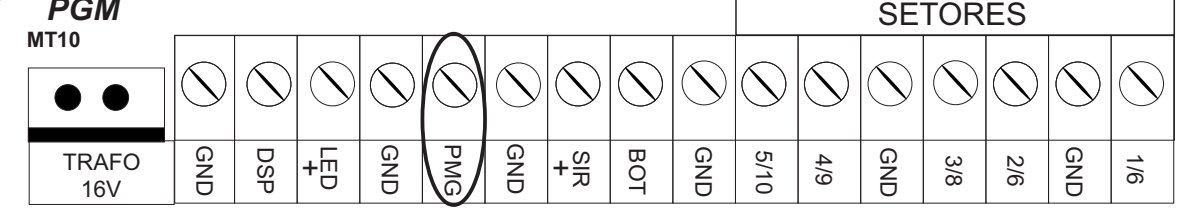

A saida PGM pode ser acionada por diversos eventos como, por exemplo, ativação/desativação da central de alarme, disparo, etc... (para conhecer todas as possibilidades ver ''4.6 Programando as saídas PGM'').

Esta saída funciona como um contato normalmente aberto e é acionado quando ocorrer o evento programado, podendo trabalhar nos seguintes modos:

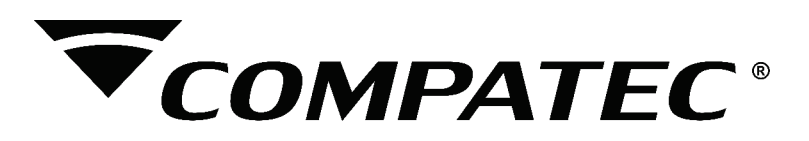

**Liga/desliga:** quando o evento ocorrer o PGM é ligado e só será desligado quando o evento cessar. Ex: o PGM é acionado quando ocorrer um disparo e só é desligado quando o disparo cessar.

**Pulsado:** quando ocorrer o evento programado o PGM fica ligado por aproximadamente 1 segundo e depois é desligado, independentemente do evento ter cessado ou não. Ex: quando ocorrer um disparo o PGM fica ligado por 1 segundo e depois é desligado.

A saída PGM tem capacidade de fornecer aproximadamente no máximo 50mA a 13,8Vdc, sendo que o negativo (-) do equipamento que vai ser acionado deve ser ligado na saída PGM desejada e o positivo (+) no (+) da saída AUXILIAR. Se for utilizar um equipamento que necessite de maior corrente ou tensão é necessário o uso de um relê.

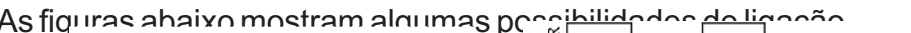

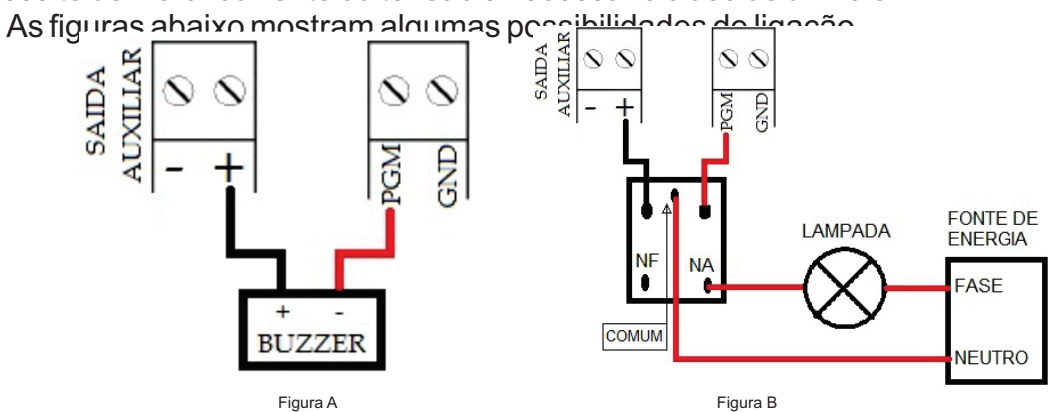

**Figura A:** ligação de um dispositivo que funcione em 12V e consuma no máximo 50mA como por exemplo um buzzer ou um **''LED''**(para ligar um **''LED''** é necessário colocar um resistor de 1K em série para limitar a corrente).

**Figura B:** ligação com um relê de 12 V, 1Apara dispositivos que precisem de tensão maior que 13V ou corrente maior de 50mA. Este tipo de relê possui um terminal normalmente aberto(NA) e outro normalmente fechado (NF), para serem utilizados de acordo com a necessidade da instalação.

**Fonte de Energia:** depende do dispositivo que vai ser acionado, pode ser a rede elétrica 110V ou 220V, a saída **AUXILIAR** da central de alarme etc.

#### **3. FUNCIONAMENTO**

Terminada a instalação e afiação, conforme o capitulo anterior , ligue a central, primeiro na rede elétrica e depois na bateria.

#### **3.1** *Descrição dos ''LEDs''*

Os setores são indicados nos led's do teclado da seguinte forma: **MT10 Zonas configuradas como zonas simples:**

Somente os LED 1,2,3,4 e 5 ficam ligados informando as zonas simples habilitadas.

#### **Zonas configuradas como duplicadas**

Todos os LEDS de 1 a 10 ficam ligados informando que as zonas duplas estão habilitadas

#### **Após ligada a condição dos ''leds''deverá ser a seguinte:**

#### **LEDS STATUS:**

- Led Ligado: Alarme ativado;
- Led Desligado: Alarme desativado;
- Led piscando rapidamente: Zona violada;

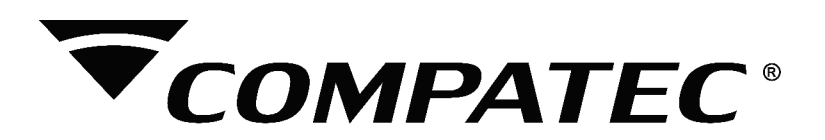

**OBS:**Em modo de programação o led pisca lento.

#### **LED'S das ZONAS:**

Central de alarme **desativada:**

Ligado - Indica que o setor esta habilitado e fechado;

Desligado - Indica que o setor esta desabilitado;

Piscando Lento - Indica que o setor esta aberto ou detectando movimento;

Piscando Rápido - Indica que o setor esta em disparo no caso de zona 24 horas, zona de pânico, detecção de curto ou tamper, ou quando desarmada após um disparo indica em qual das zonas ocorreu a violação.

#### **Central de alarme ativada:**

 Ligado - indica setor habilitado Desligado - Indica setor desabilitado Piscando Rápido - Disparo da zona

#### **OBS: Se as zonas estiverem configuradas como simples (sem duplicar) os ''leds'' 6 a 10 vão estar sempre apagados.**

#### **3.2** *Particionamento*

Através do recurso de particionamento podemos dividir as zonas da central de alarme como se fossem dois sistemas (partições) independentes. Uma partição pode ser armada/desarmada sem influenciar na outra e podemos programar controles e senhas só para controlar a **partição A** e controles e senhas só para controlar a **partição B.**

Quando a **MT10** é particionada as zonas podem ser divididas da seguinte forma (ver o capítulo de programação para maiores informações):

**Não pertence a nenhuma partição:** a zona não pertence a nenhuma das partições. Só é armada quando as duas partições estiverem ativadas e é desativada sempre que uma das duas é desativada.

**Zona da partição A:** as zonas assim definidas são ativadas/desativadas quando a partição Aé ativadas/desativada.

**Zona da partição B:** as zonas assim definidas são ativadas/desativadas quando a partição B é ativadas/desativada.

**Zonas pertencente as duas partições:** a zona pertence às duas partições. É ativada quando qualquer uma das partições é ativada e só é desativada quando as duas partições estão desativadas.

Exemplo: Em uma empresa dividida em dois setores podemos definir uma sala para a partição A outra para a partição B, e a recepção como zona não pertencente a partição, sendo assim, mesmo que alguém ative somente uma partição a recepção continuará desativada e só será ativada quando a outra partição também for ativada.

#### **3.3** *Ativação/Desativação da central de alarme*

A sua central de alarme pode ser ativada e / ou desativada de diferentes maneiras , por controle remoto, ou por senha no teclado de programação que fica na tampa da central.

**OBS: Se errar a digitação da senha pressione uma vez a tecla Prog. para limpar as teclas que foram digitadas e digite a senha novamente.** 

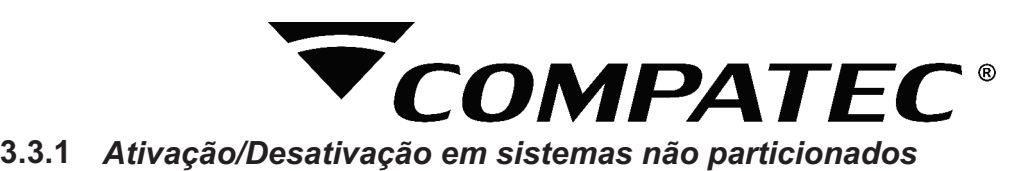

#### **3.3.1.1**  *Ativação total da central*

Para ativar a **MT10** completamente pode ser cadastrado um controle para arme total, ou basta digitar uma senha válida no teclado de programação, após pressionar o botão do controle programado ou a senha, a central dara um bip na sirene informado que a central foi armada. A senha máster, por exemplo, sai de fábrica programada como **'1,2,3,4'** e será esta até ser mudada.

#### **3.3.1.2** *Desativação total da central*

Para desativar completamente a central **MT10**, basta pressionar o controle que foi cadastrado ou a senha master no teclado de programação, após pressionar o botão do controle programado ou a senha, a central dara dois bips na sirene informado que a central foi desarmada.

#### **3.3.2** *Ativação/Desativação em sistemas particionados*

Podem ser cadastrados controles para arme e desarme parcial da central.

#### **3.3.2.1** *Ativação/Desativação por controle*

Podem ser cadastrados controles para arme total e particionado.

#### **3.3.2.2** *Ativação/Desativação por senha no teclado de programação*

Caso esteja usando a senha existem 3 possibilidades de ativação.

**1- As duas partições:** Digite a senha.

**2- Somente a partição A:** Pressione a tecla **''Prog'**'. por 3 segundos até que o teclado emite um ''bip''e então digite a senha.

**3- Somente a partição B**: Pressione a tecla **''Enter''** por 3 segundos até que o teclado emite um ''bip'' e então digite a senha. Atemporização de saída será iniciada e ao final a partição B estará ativada.

**Obs: Se uma das partições estiver ativada e for digitada a senha ou pressionado o controle para a outra partição, ela sera ativada sem interferir na que já estava ativa.**

## **4- PROGRAMAÇÃO**

A sua central de alarme possui várias funções e parâmetros programáveis, o que a torna versátil, podendo ser configurada de acordo com a sua necessidade.

Ela possui memória interna não volátil, que retém todos os parâmetros programados mesmo que seja retirada a alimentação (bateria e rede elétrica).

Possui memoria para 21 usuários de controle remoto e 60 senhas programáveis, para arme e desarme, mais 21 sensores sem fio para cada zona.

A senha do instalador sai de fábrica programada como ''9090''. Após mudar a senha , caso você esqueça o novo código, será necessário executar o procedimento de **''reset''** da central de alarme, deste modo a senha a senha volta a ser **''9090''** (ver reset do sistema).

Qualquer programação ou alteração dos parâmetros da central de alarme, só é possível através da **''SENHAdo instalador''** ou da **''SENHA máster''** .

Para iniciar qualquer programação, antes é necessário entrar no modo de programação, procedendo do seguinte modo:

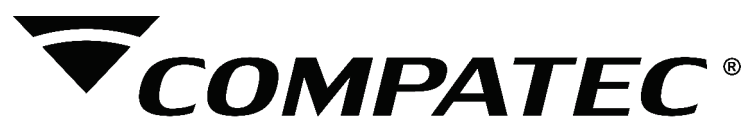

#### **4.1** *Entrando no modo de programação.*

 $Prog + SENHA$ 

1- Pressione a tecla **Prog.** soará um bip na central.

2- Digite a **''SENHA do instalador'' 9090** (padrão de fábrica) após a entrada do quarto digito da **''SENHA do instalador''** o **''led''PROGRAMA** começa a piscar, indicando assim, que a central está no modo de programação.

3- Para sair do modo de programação, digite novamente a **''SENHAdo instalador''**.

#### **4.2** *Comandos de telefonia e monitoramento*

A sua central de alarme foi especialmente desenvolvida para ser monitorada remotamente, ou seja, uma empresa contratada por você pode monitorar em tempo real diversos eventos como por exemplo:

- Arme e desarme do sistema;

- Violação do sistema (disparo);

- Corte ou curto-circuito do fio dos sensores etc...

Quando ocorrer um evento habilitado, a central de alarme liga para a central de monitoramento e transmite via Linha telefônica o evento ocorrido.

#### **4.2.1** *Programação dos telefones*

A **MT10** possui 4 memórias para telefones divididas da seguinte forma:

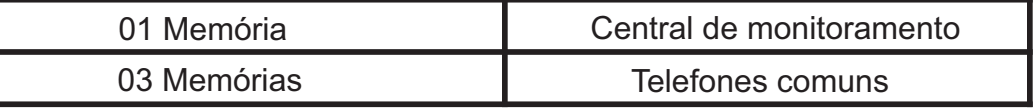

**Central de monitoramento:** Telefone para o qual a central liga caso esteja configurada como monitorada;

**Telefones comuns: em caso de disparo a central liga para estes telefones e emite um som de sirene por aproximadamente 30 segundos.**

Para programar os telefones comuns a serem chamados procede-se da seguinte maneira:

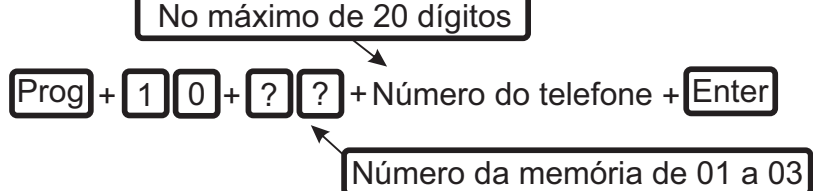

**1-** Entre no modo de programação digitando **''Prog''** mais a sua **''SENHA do instalador''** (4 dígitos, sai de fábrica **''9090''**) o **''led''status** começa a piscar lento;

**2-** Pressione a tecla **''Prog''**;

**3-** Digite o comando (10).

**4-** Pressione o número da memória a ser programada (de 01 a 03).

**5-** Digite o número do telefone a ser programado. Proceda como se estivesse discando o telefone. (Até vinte dígitos).

**6-**Após ter digitado completamente o número do telefone pressione a tecla **''Enter''**, Buzzer da placa dara 2 bips para confirmar ou 3 bips de erro e o número do telefone estará memorizado.

**7-** Para programar as outras memórias, repita os itens **2,3,4,5 e 6.**

**8-** Terminando a programação de todas as memórias desejadas (01 a 03), saia do modo de programação, digitando sua **''SENHAdo instalador''**.

**Obs:** Quando se programa um número de telefone, esta operação apaga automaticamente o número que estava programado anteriormente nesta memória.

**-** Se antes de acionar a tecla **''Enter''**pela Segunda vez, desejar cancelar a operação acione a tecla **''Prog''** novamente e a programação será cancelada, o telefone dessa memória será preservado.

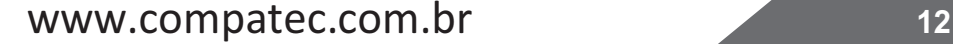

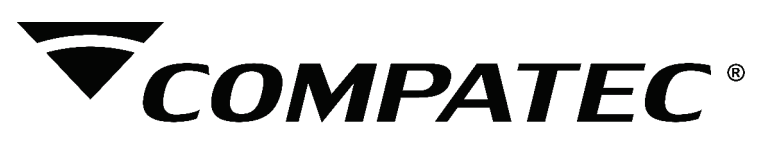

Programar telefone de monitoramento

 $Programero$  +  $13 +$  Número do telefone + Enter

#### **4.2.2** *Exclusão de um número telefônico.*

- Para apagar um telefone previamente programado proceda da seguinte forma:

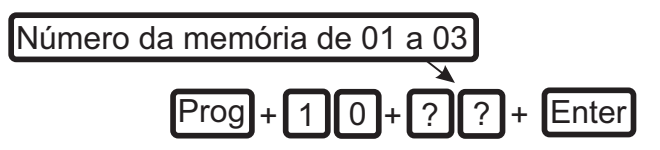

**1-** Entre no modo de programação digitando **''Prog''** mais a sua **''SENHA do instalador''** (4 dígitos, sai de fábrica **''9090''**) o **''led''STATUS** começa a piscar lento.

**2-** Pressione a tecla **''Prog''**.

**3-** Digite o comando (**10**).

**4-** Pressione o número da memória a ser excluída (de 01 a 03).

**Obs:** O número da memória deve ser digitado sempre com 2 dígitos, por exemplo: para a memória 3, deve se digitar 03 (zero e três).

**5-** Pressione a tecla **''Enter''**, Buzzer da placa dará **2 bips** para confirmar ou **3 bips** de erro.

**6-** Digite sua **''SENHAdo instalador''** para sair do modo de programação.

#### **4.2.3** *Testando os telefones programados.*

- Este comando permite o teste dos telefones previamente programados.

+ ? ? + Enter Número da memória de 01 a 03 Prog + 1 1

**-** Para testar se o número do telefone foi programado corretamente, faça o seguinte:

**1-** Entre no modo de programação digitando **''Prog''** mais a sua **''SENHA do instalador''** (4 dígitos, sai de fábrica **''9090''**). O led STATUS começa a piscar lento.

- **2-** Pressione a tecla **''Prog''.**
- 3- Digite o comando (**11**).
- **4-** Digite o número da memória do telefone que deseja testar. (de 01 a 03).
- **5-** Pressione a tecla **''Enter''**.

**6-** A **MT10** irá gerar o evento de teste manual e ''discar'' para o telefone selecionado para reportar este evento.

**-** Para interromper o teste do telefone: 1 | 1  $\parallel$  + Enter

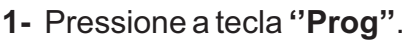

- **2-** Digite o comando (**11**).
- **3-** Pressione a tecla **''Enter''.**

**4-** Digite sua **''SENHAdo instalador''** para sair do modo de programação.

#### **4.2.4** *Modo de discagem*

A **MT10** pode discar para os telefones programados em modo TOM (DTMF, padrão de fábrica) ou em modo pulso.

 **-** Para alterar o modo de discagem, siga a sequência a seguir:

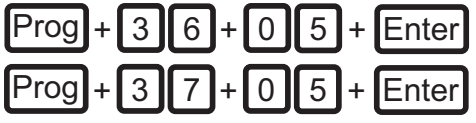

(Discagem por TOM)

(Discagem por PULSO)

**1-** Entre no modo de programação digitando **''Prog''** mais a sua **''SENHA do instalador''** (4 dígitos, sai de fábrica **''9090''**). O led **STATUS**começa a piscar lento. **2-** Pressione a tecla **''Prog''.**

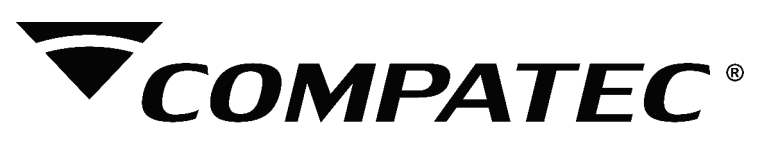

- **3-** Digite **''36''** para discagem por tom ou **''37''** para discagem pulso .
- **4-** Digite **''05**''.
- **5-** Pressione a tecla **Buzzer da placa, dará 2 bips para confirmar ou 3 bips de erro**.
- **6-** Digite sua **''SENHAdo instalador''**para sair do modo de programação.

#### **4.2.5** *Conta Monitoramento*

 A conta de monitoramento é a identificação do cliente na central de monitoramento. Número da conta: número da conta de monitoramento com 4 dígitos;

**1-** Entre no modo de programação digitando **''Prog''** mais a sua **''SENHA do instalador''** (4 dígitos, sai de fábrica **''9090''**);O led **STATUS**começa a piscar lento.

- **2-** Pressione a tecla **''Prog'';**
- **3-** Digite o comando **(15);**
- **4-** Pressione o número da conta de monitoramento com 4 dígitos**;**
- **5-** Pressione a tecla **Enter , Buzzer da placa dará 2 bips para confirmar ou 3 bips de erro;**
- **6-** Digite a sua **''SENHAdo Instalador''** para sair do modo de programação.

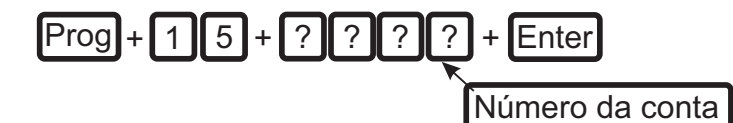

#### **4.2.6** *Reset de eventos pendentes*

Cancela o envio de todos os eventos pendentes que não foram transmitidos. Por exemplo se a **MT10** ficou algum tempo sem uma linha telefônico instalada, o buffer de eventos pode ter até 128 eventos não transmitidos, este comando cancela o envio de todos os eventos.

Para cancelar o envio dos eventos pendentes siga os passos abaixo:

 $Program 1 1 6 + Enter$ 

**1-** Entre no modo de programação digitando **''Prog''** mais a sua **''SENHA do instalador''** (4 dígitos, sai de fábrica **''9090''**); O led **STATUS**começa a piscar lento.

- **2-** Pressione a tecla **''Prog'';**
- 3- Digite o comando (**16**);
- **4-** Digite a sua **''SENHAdo Instalador''** para sair do modo de programação.

#### **4.2.7** *Modo de reportagem*

A central de alarme **MT10** pode ser configurada para reportar eventos para a central de monitoramento de um dos dois modos descritos a seguir:

**Discagem normal:** neste modo a **MT10** funciona como uma central de alarme não monitorada. Quando ocorrer algum disparo a central de alarme disca para os números de telefone programados nas memória 01 a 03 e emite um ''som de sirene'' na linha telefônica .( ver ''4.2.1 Programação de telefones'').

**Reportagem de eventos:** na ocorrência de um evento a central de alarme liga para o telefone de monitoramento, em caso de falha na comunicação o procedimento é repetido por até 4 vezes e se houver falha na quarta tentativa um evento de falha na comunicação será gerado, e volta a tentar ligar para o monitoramento no próximo evento.

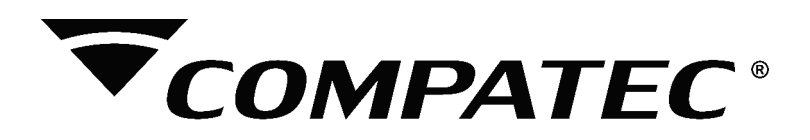

**Para ativar a reportagem de eventos, siga abaixo:**

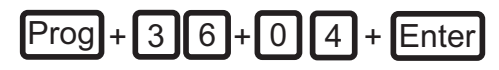

**Para ativar o discador normal, siga abaixo:**

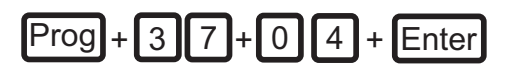

**1-** Entre no modo de programação, digitando**''Prog''** mais sua **''SENHA do instalador''**. (4 dígitos, sai de fábrica **''9090''**)

**2-** Pressione a tecla **''Prog''**; O led **STATUS**começa a piscar lento.

- **3-** Digite o comando (**36 para reportagem de eventos ou 37 para discador normal**);
- **4-** Digite o modo de reportagem de eventos **04**;
- **5-** Pressione a tecla **''Enter**'', Buzzer da placa dará 2 bips para confirmar ou 3 bips de erro;

**6-** Digite sua **''SENHAdo instalador''**para sair do modo de programação.

#### **4.3** *Senhas*

**CUIDADO:** Antes de mudar a **''SENHA do instalador''**, tenha certeza de ter a nova ''SENHA'' bem memorizada ou anotada em algum lugar, porque depois que sair do modo de programação, somente poderá acessar novamente este modo, através dessa nova **''SENHA do instalador''**. Caso você esqueça o código terá que executar o procedimento de reset conforme descrito em ''4.11 Reset do sistema''. Esta operação poderá apagar também toda a programação efetuada anteriormente, inclusive os números de telefone.

Sua central **MT10** possui 60 senhas de acesso e pode ser programada para até duas partições.

Isto é a mesma coisa que dividir a central em duas e comandá-las pelo teclado de programação. Isto é feito na definição das '**'SENHAS secundárias''** na definição dos setores e Auto Arme.

Com a '' SENHA do instalador'' você tem acesso ao modo de programação e pode alterar a própria ''SENHA do instalador'' e as configurações da central de alarme, mas não pode armar e desarmar a central de alarme, nem alterar a **''SENHAS máster''** nem as **'' SENHAS secundárias''**.

Através da **''SENHA máster ''**, você pode alterar a própria senha, programar e/ ou alterar as **'' SENHAS secundárias,** armar ou desarmar a central inteira ou uma partição específica, com as **'' SENHAS secundárias''** só é possível efetuar arme e desarme, e caso a central , esteja particionada só é possível armar ou desarmar as partições que foram permitidas durante a programação da **''SENHA secundária''**.Portanto você pode programar uma''SENHA secundária'' que permite somente armar o alarme completo, mas não permite desarmar, ou em sistemas particionados uma senha que permite armar as duas partições , e desarmar somente uma delas. Como você pode ver as possibilidades de uso de partições são praticamente ilimitadas.

*Definições de SENHA:*

 **01 a 59 = ''SENHAS secundárias''; 60 = ''SENHA de coação''; 61 = ''SENHA máster''; 62 = ''SENHA do instalador''.**

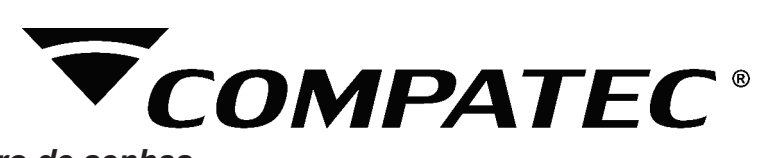

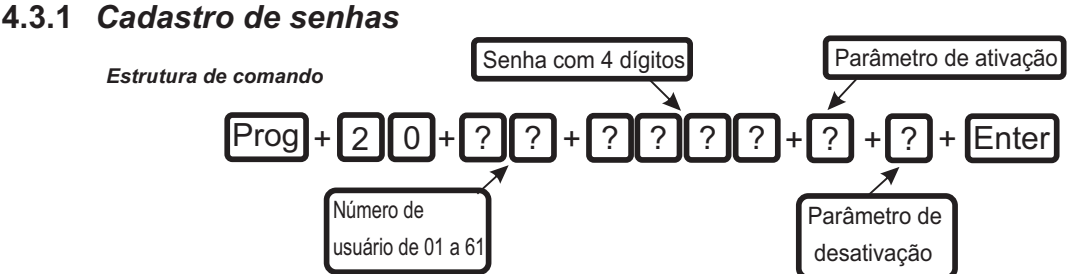

 **Número de usuário:** este parâmetro não indica a senha propriamente dita, apenas define a posição de memória em que a senha será gravada. Este parâmetro sempre deve ter dois dígitos, da memória 01 a 61.

 **Senha:** é a senha a ser programada ( ou alterada) e deve conter exatamente 4 dígitos, por exemplo "4590".

 **Parâmetro de ativação:** Define as permissões da senha para armar a central

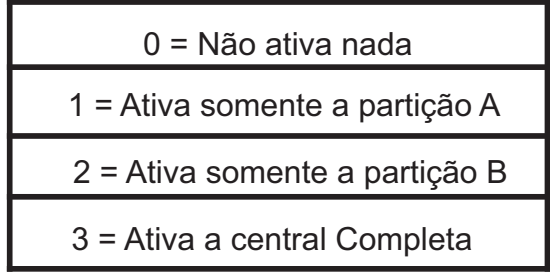

 **Parâmetro de desativação:** Define as permissões da senha para desarmar a central

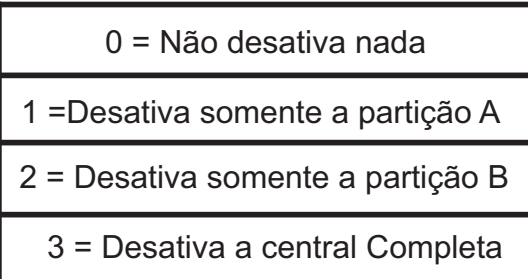

Os parâmetros de ativação e desativação definem, o que é possível fazer com a senha ou seja. o que ela pode ou não ativar e / ou desativar.

A sequência de passos para programar as senhas é a seguinte:

**1-** Entre no modo de programação, digitando **''Prog''**mais sua **''SENHAmáster**( sai de fábrica **1234**). O **''led STATUS**começa a piscar lento.

**2-** Pressione a tecla **''Prog''**.

**3-** Digite o comando (**20**).

**4-** Digite o número do usuário que deseja programar.( **de 01 a 61**).

**5-** Digite os quatro dígitos do novo código.( qualquer nº de **0 a 9** em qualquer sequência, inclusive números repetidos).

**6-** Digite o parâmetro de ativação com 1 digito.

- **7-** Digite o parâmetro de desativação com 1 dígito.
- **8-** Pressione a tecla Enter, o Buzzer da placa dara 2 bips para confirmar ou 3 bips de erro.
- **9-** Digite sua **''SENHAmáster''** para sair do modo de programação.

**Obs:** Antes de acionar a tecla '**'Enter''**, caso se deseje cancelar a operação, acione a tecla **''Prog''**e o **''led''PROGRAMA** se acenderá cancelando a programação.

*Y* COMPATEC

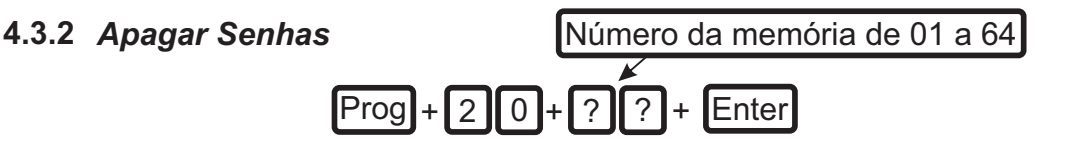

**1-** Entre no modo de programação, digitando **''Prog''**mais sua **''SENHAmáster**( sai de fábrica **1234**). O **''led''STATUS**começa a piscar lento.

**2-** Pressione a tecla **''Prog''**.

**3-** Digite o comando (**20**).

**4-** Digite o número da senha que deseja apagar.( de 01 a 60).

**Obs:** Não é possível apagar a **''SENHA do instalador''**, nem a **''SENHA máster**'', somente alterá-la.

**5-** Pressione a tecla **''Enter'',**Buzzer da placa dará **2 bips** para confirmar ou **3 bips** de erro.

**6-** Digite sua **''SENHA máster''**para sair do modo de programação.

#### **4.4** *Bypass*

Permite que o usuário desabilite temporariamente uma ou mais zonas. Quando o mesmo é desarmado as zonas que estavam em **''bypass''** voltam a sua configuração normal. Somente o usuário da **''SENHAmáster''** e os das **''SENHAS secundárias''** de 50 a 59 tem permissão para fazer **''bypass''** de zonas.

O procedimento para fazer**''bypass''** de zonas é o seguinte:

**1-** Com o sistema desativado e fora de programação, pressione a tecla **''Enter''**.

**2-** Digite os números das zonas que deseja desativar, sempre com dois digitos (por exemplo, se for desativar as zonas 3,4 e 10. Digite **''03 04 10''**).

**3-** Pressione a tecla **''Enter**''novamente**.**

Após pressione a tecla **''Enter**'' pela segunda vez. Os **''leds''** das zonas selecionadas ficarão piscando para indicar que a programação foi aceita.

**4-** Digite a **''SENHAmáster''**ou uma senha com permissão para **''bypass''**(senhas 50 a 59).

**Obs: a senha deve ser digitada no máximo 30 segundos depois que a tecla Enter foi pressionada pela segunda vez , senão a operação será cancelada.**

**6-** Se for digitada uma senha inválida ou sem permissão para **''bypass''** a operação será cancelada e o teclado emitirá um **''bip''** de erro.

**7-** Se a senha for válida, o sistema será ativado e os **''leds''** das zonas selecionadas ficarão piscando lento.

**8-** Para cancelar a operação pressione a tecla **''Enter''**duas vezes antes de digitar a senha.

#### **4.5** *Configurações de zona*

Você pode configurar as zonas de acordo com a sua necessidade. Desabilitar, definir como zona 24 horas com ou sem sirene, temporizada, etc. Bem como definir a qual partição ela pertence e a configuração de ligação dos sensores conforme descrito no capítulo de instalação. Abaixo segue a descrição das principais configurações.

 **Zona Imediata:** é o padrão de fábrica para todas as zonas, fica ativada quando o alarme é ativado e desativada quando o alarme está desativado.

**Zona temporizada :** permite definir qual zona será temporizada durante o arme e desarme do sistema para que o usuário tenha um tempo (programável de 1 a 255 segundos) para entrar ou sair do ambiente sem disparar o alarme (para maiores detalhes consulte'' temporização de entrada''e ''temporização de saída'';

**OBS:** zona temporizada só pode ser configurada como normal, não funciona como inteligente.

# **COMPATEC**

**Zona 24hs:** é uma zona que permanece ativa 24 horas por dia, mesmo quando a central de alarme está desarmada. Pode ser configurada para disparo com sirene ou sem sirene (silencioso);

**Zona de pânico:** para ser utilizada com acionadores **N/F** (normalmente fechado), quando o botão é pressionado é reportado para a central de monitoramento o evento de pânico. Existe a possibilidade de se programar a função pânico com sirene ou sem sirene (silencioso).

**Zona seguidora:** só pode ser utilizada em conjunto com uma **zona temporizada** e funciona da seguinte forma: durante a temporização de entrada, funciona como uma **zona temporizada**. Quando a central de alarme está armada a zona pode se comportar de duas maneiras distintas como descrito a seguir:

1- caso alguém entre em uma zona temporizada e em seguida na zona seguidora o comportamento é de uma zona temporizada;

2- caso alguém entre em uma **zona seguidora** sem ter entrado antes em uma **zona temporizada**, o comportamento é de uma **zona imediata.**

**Modo de operação:** em conjunto com as configurações citadas acima a zona pode ser configurada como:

*- Normal:* o sensor deve permanecer aberto por pelo menos 250 milisegundos para que ocorra um disparo na central de alarme. Configuração indicada para sensores de presença e de abertura;

 *- Inteligente:* utilizada para diminuir a possibilidade de ocorrer disparo falso, e funciona da seguinte forma: a zona só dispara se ocorrerem duas aberturas no período de tempo programado ou se a zona permanecer aberta por esse tempo. Se no intervalo de tempo outra zona for aberta o disparo é imediato. Para programar o tempo da zona inteligente ver ''4.5.3 tempo da zona inteligente''.

#### **4.5.1** *Configuração das funcionalidades da zona*

**Estrutura do comando:**

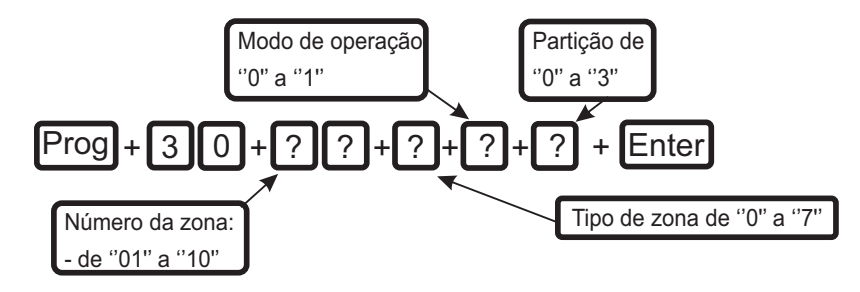

**Número da zona:** é o número da zona a ser configurada sempre com 2 (dois) dígitos, de 01 a10; *Tipo de zona:*

**0 =** desabilita

- **1 =** imediata (padrão)
- **2 =** temporizada
- **3 =** seguidora
- **4 =** 24 horas com sirene
- **5 =** 24 horas sem sirene
- **6 =** pânico com sirene
- **7 =** pânico sem sirene

 **Modo de operação:** define o modo de operação da zona que pode ser normal ou inteligente ;

- **0 =** normal (padrão)
- **1 =** inteligente

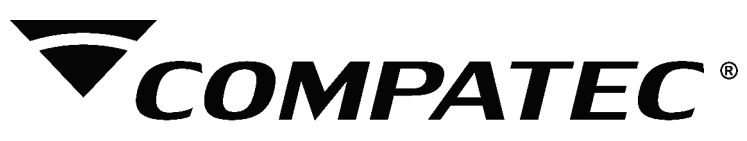

**Partição:** indica a que partição pertence a zona;

- **0 =** não pertence a **nenhuma partição** (padrão)
- **1 =** pertence a **partição A**
- **2 =** pertence a **partição B**
- **3 =** pertence as **duas partições**

Para configurar zonas a sequência de teclas é a seguinte:

**1-** Entre no modo de programação, digitando **''Prog''** mais sua **''SENHA do instalador''** (4 dígitos, sai de fábrica **''9090''**);o led **STATUS**começa a piscar lento.

- **2-** Pressione a tecla **''Prog''**.
- **3-** Digite o comando (**30**);
- **4-** Digite o número do setor que deseja programar ( de 01 até 10);
- **5-** Digite o parâmetro de tipo com 1 dígito;
- **6-** Digite o parâmetro de modo de operação com 1 dígito;
- **7-** Digite o parâmetro de partição com 1 dígito;
- **8-** Pressionar a tecla **''Enter''**, Buzzer da placa dara **2 bips** para confirmar ou **3 bips** de erro.
- **9-** Digite sua **''SENHA do instalador''** para sair do modo de programação.

#### **4.5.2** *Configuração da ligação dos sensores*

As zonas da **MT10** podem ser configuradas para diferentes tipos de ligação dos sensores. Como ligar os sensores e as características de cada um dos 7 tipos de ligação é descrito no capítulo de instalação (''2.1.5 ZONAS''). Abaixo é mostrado como selecionar cada um dos tipos de ligação através da programação.

**Para programar a forma de ligação dos sensores a sequência de teclas é a seguinte:**

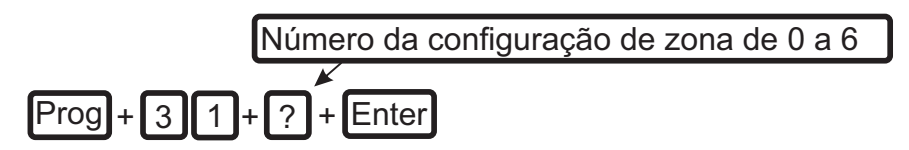

 *Tipos de ligação:*

**0**= Zona simples sem resistor de final de linha;

**1**= Zona simples sem resistor de final de linha e com detecção de tamper;

**2**= Zona simples com resistor de final de linha e detecção de curto-circuíto da fiação;

**3**= Zona simples com resistor de final de linha, detecção de tamper e de outro circuíto da

fiação;

**4=** Zona dupla sem resistor de final de linha;

 **5** = Zona dupla sem resistor de final de linha e com detecção de tamper;

**6**= Zona dupla com resistor de final de linha, detecção de tamper e de curto-circíto da fiação.

**1-** Entre no modo de programação, digitando **''Prog''** mais sua **''SENHA do instalador''** (4 dígitos, sai de fábrica **''9090''**). O **''led''STATUS** começa a piscar lento;

- **2-** Pressione a tecla **''Prog''**;
- **3-** Digite o comando (**31**);
- **4-** Digite o número correspondente ao tipo de ligação (de ''0''a ''6'' com apenas um dígito);
- **5-** Precione a tecla **''Enter''**, Buzzer da placa dará **2 bips** para confirmar ou **3 bips** de erro;
- **6-** Digite sua **''SENHAdo instalador''**para sair do modo de programação.

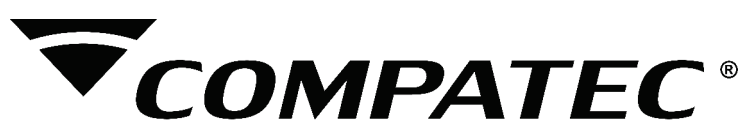

#### **4.5.3** *Tempo da Zona Inteligente*

 Para maiores informações sobre zona de inteligente ver **''4.5 Configurações da zona''**; Para programar o tempo da zona inteligente faça o seguinte:

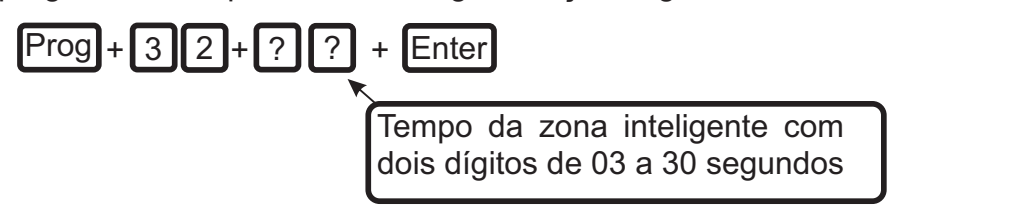

**1-** Entre no modo de programação, digitando **''Prog''** mais sua **''SENHA do instalador''** (4 dígitos, sai de fábrica **''9090''**). O **''led''STATUS** começa a piscar lento;

**2-** Pressione a tecla **''Prog''**;

 **3-** Digite o comando (**32**);

**4-** Digite o tempo da zona inteligente (sempre dois dígitos, por exemplo, para programar 10 segundos digite 10;

 **5-** Precione a tecla **''Enter''**, Buzzer da placa dará **2 bips** para confirmar ou **3 bips** de erro;

**6-** Digite sua **''SENHAdo instalador''**para sair do modo de programação.

#### **4.6** *Saída PGM*

Asaída PGM é uma saída programável que pode ser utilizada para acionar diversos tipos de dispositivos como fechaduras elétricas, holofotes, sirenes auxiliares, buzzers e praticamente qualquer dispositivo que use eletricidade. Asaída PGM é acionada sempre que ocorrer o evento programado e pode operar nos modos descritos abaixo:

*Retenção:* quando o evento ocorrer o PGM é ligado e só será desligado quando o evento ocorrer novamente. EX: APGM é acionada quando arma a central, e só sera desligada quando a central for armada novamente.

*Pulso:* quando ocorrer o evento programado a saída PGM fica ligada por aproximadamente 2 segundos e depois é desligada, independente do evento ter cessado ou não.

**Obs:** para saber como conectar a fiação ver ''2.1.9 PGM''no capítulo de instalação.

Os eventos que podem acionar a saída PGM são os seguintes:

**Ativação do sistema:** aciona a saída PGM no momento em que a central de alarme for ativada. EX: Pode ser usado para acender a iluminação externa (ligação NA com relê) ou desligar alimentação de um portão automático (ligação NF com relê) enquanto o alarme estiver ativado.

**Desativação do sistema:** aciona a saída PGM no momento em que a central de alarme for desativada.

**Reportagem de eventos:** aciona a saída PGM quando a **MT10** for reportar algum evento para a central de monitoramento. EX: em sistemas monitorados via rádio, a saída PGM pode ser utilizada para ligar o transmissor (ligação NAcom relê) sempre que algum evento for reportado.

**Falha na comunicação de eventos:** se houver falha na comunicação, ou seja, 4 tentativas de reportar eventos pelo telefone programado, a saída PGM será acionada.

**Disparos audiveis:** liga a saída PGM quando ocorrer qualquer disparo.

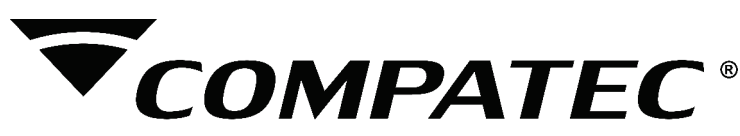

**Disparos silenciosos:** liga a saída PGM quando disparo de uma zona 24h silenciosa, ou pânico silencioso.

**Chime:** quando a zona configurada como chime for acionada a saida PGM é acionada, nessa configuração só funciona no modo pulso

**Abertura de zona 01:** sempre que a zona 01 for aberta o PGM será ligado. EX: programe como pulso e ligue um buzzer ou uma campainha, para fazer um anunciador de presença.

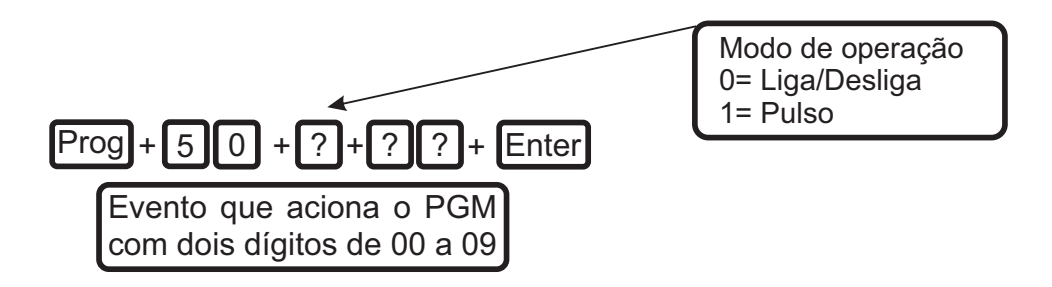

Evento que aciona o **PGM:**

- **00 =** Desativada;
- **01 =**Ativação do sistema;
- **02 =** Desativação do sistema;
- **03 =** Reportagem de eventos;
- **04 =** Falha na reportagem de eventos;
- **05 =** Disparos Audíveis;
- **06 =** Disparos silenciosos;
- **07 =**Pânico médico;
- **08 =** Chime ( Apenas pulso );
- **09 =**Abertura da zona 1;

Para programar a função da PGM siga os passos a seguir;

**1-** Entre no modo de programação, digitando **''Prog''** mais sua **''SENHA do instalador''** (4 dígitos, sai de fábrica **''9090''**). O **''led''STATUS**começa a piscar lento;

- **2-** Pressione a tecla **''Prog''**;
- **3-** Digite o comando (**50**);
- **4-** Digite o modo de operação com 1 digito (0 = retenção, 1 = pulso);
- **5-** Digite o evento que vai acionar a saída PGM, com 2 dígitos (de ''00''a ''09'');
- **6-** Pressionar a tecla **''Enter''**, Buzzer da placa dará **2 bips** para confirmar ou **3 bips** de erro.
- **8-** Digite sua **''SENHA do instalador''** para sair do modo de programação.

#### **4.7** *Configurações de tempo*

#### $\overline{a}$ **4.7.1** *Tempo de sirene*

O tempo de sirene sai de fábrica programado para 4 minutos. Este é o tempo que a sirene fica ligada após ocorrer a violação e pode ser programado entre 01 e 99 minutos ou infinito. Quando ocorre uma violação, a sirene ira tocar pelo tempo programado, se o setor voltar a fechar, numa próxima violação ela voltara a disparar, se o setor permanecer aberto após esse tempo ela para

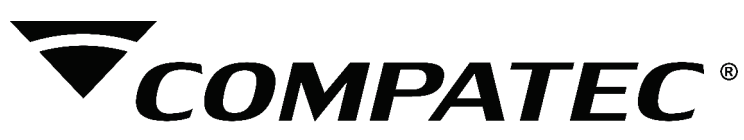

de tocar, e so voltara a disparar aquele setor num próximo arme e desarme da central, ou se o setor fechar.

**Os passos para se programar são os seguintes:**

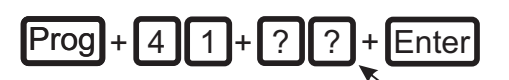

Tempo de sirene com dois dígitos de 01 a 99 minutos

**Obs:** Se for programado ''00'', o tempo de sirene será infinito, isto é, se houver uma violação a sirene fica ligada até se desativar a central.

1- Entre no modo de programação, digitando **''Prog''** mais sua **''SENHA do instalador''** (4 dígitos, sai de fábrica **''9090''**). O **''led''STATUS**começa a piscar lento;

 **2-** Pressione a tecla **''Prog''**;

3- Digite o comando (**41**);

**4-** Digite o tempo de sirene (sempre dois dígitos, por exemplo; para programar 3 minutos digite ''03'');

**5-** Pressione a tecla **''Enter''** o Buzzer da placa dará **2 bips** para confirmar ou **3 bips** de erro;

 **6-** Digite sua **''SENHAdo instalador''**para sair do modo de programação.

#### **4.7.2** *Temporização de Entrada*

Atemporização de entrada é utilizada quando se deseja ter um tempo para entrar no ambiente protegido e desativar a central sem disparar o alarme.

Quando está ativada, se houver o acionamento de algum sensor ligado a zona temporizada, a cental memoriza e espera o tempo programado para disparar o alarme, portanto se a central não for desativada durante esse período, o alarme será disparado independentemente do sensor ter voltado ao normal.

A temporização de entrada é válida para as zonas que foram programadas como ''temporizada''(ver ''4.4 Configurações de Zona'').

Este tempo é programável de 000 (temporização desativada) até 255 segundos.

#### **Os passos para se programar são os seguinte:**

Tempo de entrada com três dígitos de ''000'' a 255 segundos

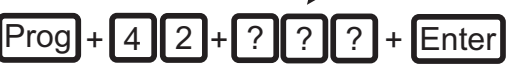

**1-** Entre no modo de programação, digitando **''Prog''** mais sua **''SENHA do instalador''** (4 dígitos, sai de fábrica **''9090''**). O **''led''STATUS** começa a piscar lento;

 **2-** Pressione a tecla **''Prog''**;

**3-** Digite ''42'';

**4-** Digite o tempo de entrada. (sempre três dígitos, por exemplo, para programar 9 segundos digite "009".

**5-** Pressione a tecla **''Enter''**, Buzzer da placa dará **2 bips** para confirmar ou **3 bips** de erro;

**6-** Digite sua **''SENHAdo instalador''**para sair do modo de programação.

**Obs:** Caso seja programado o tempo como **''000''**, a temporização de entrada será desativada, independente da definição da zona.

#### **4.7.3** *Temporização de Saída*

Atemporização de saída é utilizada quando se deseja ter um tempo para sair do recinto antes que o alarme dispare. O tempo começa a ser contado no momento em que a central é armada

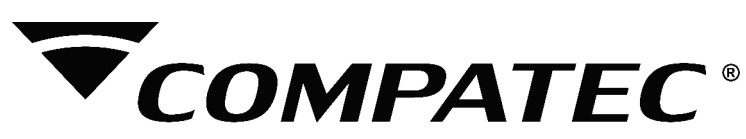

Este tempo é programável de ''000''(temporização desativada) até 255 segundos.

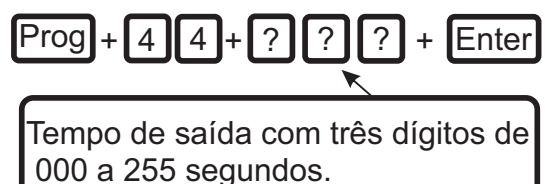

**1-** Entre no modo de programação, digitando **''Prog''** mais sua **''SENHA do instalador''** (4 dígitos, sai de fábrica **''9090''**). O **''led''STATUS** começa a piscar lento;

**2-** Pressione a tecla **''Prog''**;

**3-** Digite o comando ''44'';

**4-** Digite o tempo de saída. (sempre três dígitos, por exemplo, para programar 9 segundos digite ''009'').

**5-** Pressione a tecla **''Enter''**, o Buzzer da placa dará **2 bips** para confirmar ou **3 bips** de erro;

**6-** Digite sua **''SENHAdo instalador''**para sair do modo de programação.

**Obs:** Caso seja programado o tempo como **''000''**, a temporização de saída será desativada, independente da definição do setor.

#### **4.7.4** *Arme Automático*

O arme automático, ativa a central de alarme se todas as zonas estiverem fechadas e não tenha havido nenhum movimento no ambiente durante o tempo programado a qualquer hora do dia. Exercis secolons abaixo astronomicals<br> **Exercise.com.br and CALC**<br> **Exercise a** secondary and Calculate Constrained Constrained Constrained Constrained Constrained Constrained Constrained Constrained Constrained Constructi

**Estrutura de comando:**

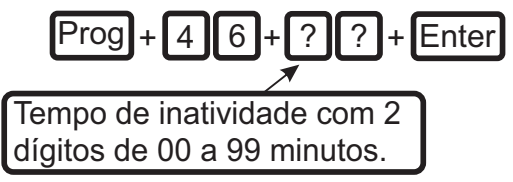

**Tempo de inatividade:** é o tempo, que as zonas devem permanecer fechadas para que ocorra o o arme automático, sempre com dois dígitos ''00 a 99 minutos''.

**Execute a sequência abaixo para configurar a Auto Ativação:**

**1-** Entre no modo de programação, digitando **''Prog''** mais sua **''SENHA do instalador''** (4 dígitos, sai de fábrica **''9090''**). O **''led''STATUS** começa a piscar lento;

**2-** Pressione a tecla **''Prog''**;

**3-** Digite o comando ''**46**'';

**4-** Digite o tempo para o Arme Automático (sempre dois dígitos, por exemplo, para programar 9 minutos digite 09).

**5-** Pressione a tecla **''Enter''**, o Buzzer da placa dará **2 bips** para confirmar ou **3 bips** de erro;

**6-** Digite sua **''SENHAdo instalador''**para sair do modo de programação.

#### **4.7.4.1** *Desativando o Arme Automático*

Para desativar o Arme Automático execute a sequência abaixo:

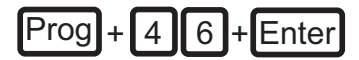

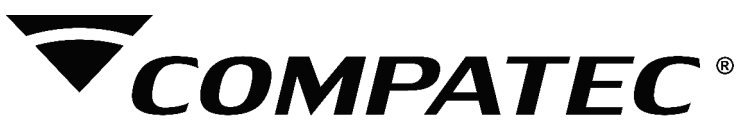

**1-** Entre no modo de programação, digitando **''Prog''** mais sua **''SENHA do instalador''** (4 dígitos, sai de fábrica **''9090''**). O **''led''STATUS** começa a piscar lento;

- **2-** Pressione a tecla **''Prog''**;
- **3-** Digite ''46'';

 **4-** Pressione a tecla **''Enter''**, o Buzzer da placa dará **2 bips** para confirmar ou **3 bips** de erro;

**5-** Digite sua **''SENHAdo instalador''**para sair do modo de programação.

#### **4.8** *Teste de sensores*

Esta função é utilizada para facilitar o teste dos sensores durante a instalação. Quando ativada, a sirene emite um **''bip''** sempre que um sensor é aberto ou fechado. Por exemplo, no caso um sensor magnético instalado em uma porta você ouvirá um **''bip''** quando abrir ou fechar a porta. Esta função é ativada quando o comando é digitado. Para finalizar digite o comando novamente ou saia do modo de programação digitando sua **''SENHAdo instador''.**

**Para iprogramar esta função faça o seguinte:**

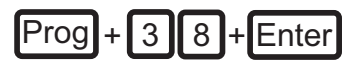

**1-** Entre no modo de programação, digitando **''Prog''** mais sua **''SENHA do instalador''** (4 dígitos, sai de fábrica **''9090''**). O **''led''STATUS** começa a piscar lento;

- **2-** Pressione a tecla **''Prog''**;
- **3-** Digite o comando ''38'';

**4-** Pressione a tecla **''Enter''**, o Buzzer da placa dará **2 bips** para confirmar ou **3 bips** de erro;

**5-** Se qualquer zona for aberta ou fechada a sirene emitirá um **BIP**;

**6-** Repita os procedimentos de 2 a 4 para finalizar o teste e continuar no modo de programação , ou digite sua **''SENHAdo instalador''**para sair do modo de programação.

#### **4.9** *Ativação/ Desativação de funções*

Asua **MT10** possui diversas funções que podem ser ativadas ou desativadas de acordo com a necessidade de cada instalação.

#### **4.9.1** *Ativação de funções*

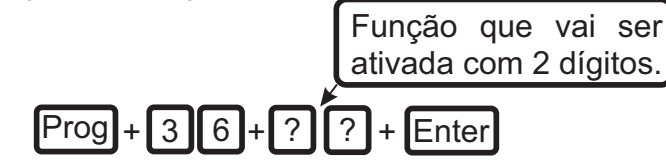

Função que vai ser ativada: digite o número correspondente à função que deseja ativar (com 2 dígitos) seguindo a lista abaixo.

**Estrutura de comando:**

 **00 =**Ativa BIPao acionar e desacionar a central (Padrão);

**01 =**Ativa reportagem de falhas na saída LED (Padrão);

**02 =**Ativa Pânico audível (Padrão);

**03 =**Ativa alarme em falhas ( cortes, tamper ou curto) (Padrão);

**04 =**Ativa discagem para monitoramento;

**05 =**Ativa discagem por TOM (Padrão);

**06 =**Ativa tecla pânico (Padrão);

**07 =**Ativa tecla pânico médico (Padrão);

**08 =**Ativa BIPao pressionar as teclas do teclado (Padrão);

**09 =**Ativa a entrada botoeira (Padrão);

 **10 =**Ativa reset via jumper (Padrão)

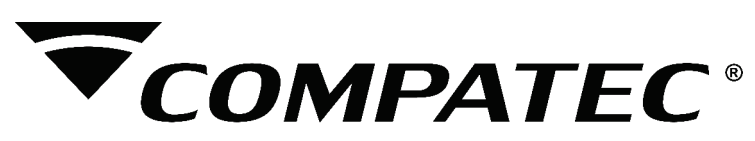

Através desta sequência de teclas você ativa a função: Este comando permite ativar as funções descritas anteriormente.

**1-** Entre no modo de programação, digitando **''Prog''** mais sua **''SENHA do instalador''** (4 dígitos, sai de fábrica **''9090''**). O **''led''STATUS** começa a piscar lento;

- **2-** Pressione a tecla **''Prog''**;
- **3-** Digite o comando ''36'';
- **4-** Digite a função que deseja ativar. De ''00''a ''10''.
- **5-** Pressione a tecla **''Enter''**, o Buzzer da placa dará **2 bips** para confirmar ou **3 bips** de erro;
	- **6-** Digite sua **''SENHAdo instalador''**para sair do modo de programação.

#### **4.9.2** *Desativação de funções*

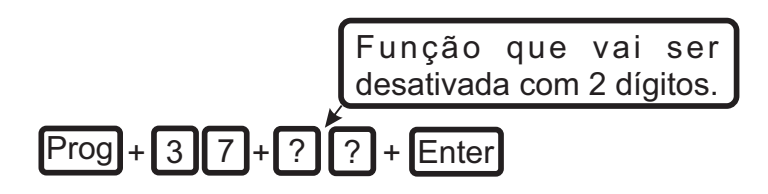

Função que vai ser desativada: digite o número correspondente à função que deseja desativar (com 2 dígitos) seguindo a lista abaixo.

**Estrutura de comando:**

 **00 =** Desativa BIPao acionar e desacionar a central;

**01 =** Desativa reportagem de falhas na saída LED;

**02 =** Desativa Pânico audível, habilitando pânico silencioso;

 **03 =** Desativa alarme em falhas ( cortes, tamper ou curto);

**04 =** Habilita discador normal (padrão);

**05 =** Habilita discagem por Pulso;

**06 =** Desativa tecla pânico;

**07 =** Desativa tecla pânico médico;

**08 =** Desativa BIPao pressionar as teclas do teclado ;

 **09 =** Desativa a entrada botoeira;

 **10 =** Desativa reset via jumper.

Através desta sequência de teclas você desativa a função:

**1-** Entre no modo de programação, digitando **''Prog''** mais sua **''SENHA do instalador''** (4 dígitos, sai de fábrica **''9090''**). O **''led''STATUS** começa a piscar lento;

- **2-** Pressione a tecla **''Prog''**;
- **3-** Digite o comando ''37'';
- **4-** Digite a função que deseja ativar. De ''0''a ''10''.
- **5-** Pressione a tecla **''Enter''**, o Buzzer da placa dará **2 bips** para confirmar ou **3 bips** de erro;
- **6-** Digite sua **''SENHAdo instalador''**para sair do modo de programação.

#### **4.10** *Reset do sistema*

Existem dois tipos de reset: um através do jumper RESET e outro pelo modo de programação. O reset, além de retornar as senhas do instalador e máster para o padrão de fábrica, também apaga todas as programações efetuadas.

#### **4.10.1** *Reset pelo jumper do RESET*

O reset pelo jumper (figura1) volta as senhas do i**nstalador ''9090''**, **máster ''1234''** apaga todas as configurações da central, voltando tudo ao padrão de fabrica.

**Obs:** o procedimento descrito abaixo só irá funcionar se o bloqueio de reset estiver desativado.

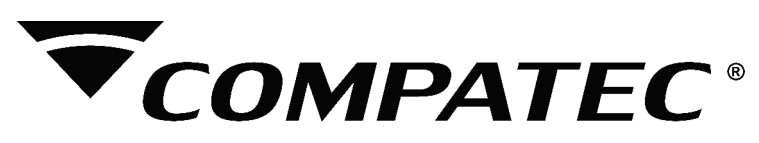

**Para executar este reset faça o seguinte:**

- **1** Desligue a alimentação da **MT10** rede elétrica e bateria ;
- **2** Retire o Jumper RESET. (figura1);
- **3** ligue a alimentação da **MT10** ;

**4**- A central emitira um BIP continuo no buzzer, no momento em que parar o BIP a central volta ao padrão de fábrica.

**5-** Coloque novamente o jumper de reset no local.

#### **4.10.2** *Reset pelo modo de programação*

O reset pelo modo de programação apaga toda a programação efetuada na **MT10** e cancela a reportagem dos eventos pendentes (caso tenha ocorrido falha de comunicação).

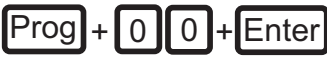

```
Para executar este reset pelo modo de programação faça o seguinte:
```
**1**- Entre no modo de programação, digitando **''Prog''** mais sua **''SENHA do instalador''**(4 dígitos, sai de fábrica'**'9090''**) O **''led''STATUS**começa a piscar lento;

- **2** Pressione a tecla **''Prog''**;
- **3** Dígite o comando (**00**);
- **4-** Pressione a tecla Enter, o Buzzer da placa dará **2 bips** para confirmar ou **3 bips** de erro;
- **5-** O buzzer emitira um BIP, apos alguns segundos emitira mais 2 bips confirmando o reset.

#### **5. CONTROLE REMOTO**

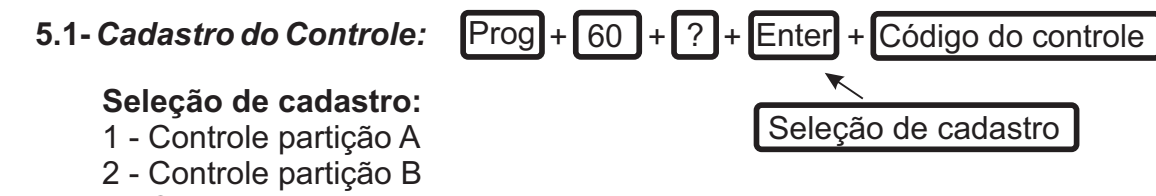

3 - Controle Arme total

#### **Para cadastrar controle faça a seguinte programação:**

1 - Entre no modo de programação, digitando**''Prog''**mais sua**''SENHA do instalador ''**(sai de fábrica''9090''). O''**led''PROGRAMA** começa a piscar lento;

- 2 Pressione a tecla**''Prog''**.
- 3 Digite o comando **(60)**.
- 4 Digite a seleção de cadastro com 1 digito.
- 5 Pressione a tecla **''Enter ''**.
- 6 Pressione o botão do controle a ser cadastrado. O buzzer da placa dará 1 bip.
- 7 Digite sua **''SENHA do instalador''**, para sair do modo de programação.

 **5.2-** *Reset do controle:*

 **Estrutura de comando :** 

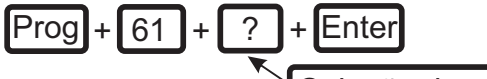

Seleção de cadastro 1,2 ou 3

#### **Para resetar o controle faça a seguinte programação:**

1 - Entre no modo de programação, digitando**''Prog''**mais sua**''SENHA do instalador ''**(sai de fábrica''9090''). O**''led''PROGRAMA** começa a piscar lento.

- 2 Pressione a tecla**''Prog''**.
- 3 Digite o comando **(61)**.
- 4 Digite a seleção de cadastro com 1 digito.
- 5 Pressione a tecla **''Enter ''**.

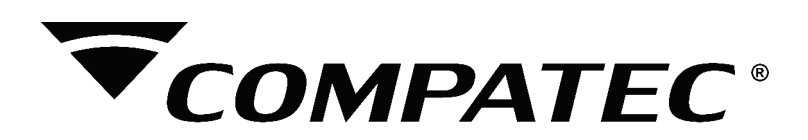

6 - Digite sua **''SENHA do instalador''**, para sair do modo de programação.

#### **6. SENSOR SEM FIO**

#### **6.1 Cadastro de Sensor sem fio:**

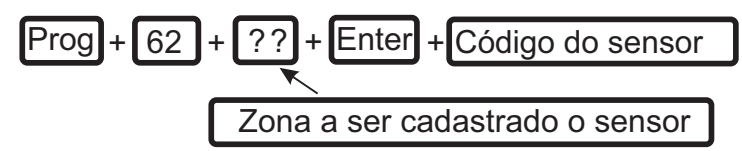

Todas as zonas da central aceitam o cadastro de sensor sem fio, sendo que podera ser cadastrado ate 21 códigos por zona. Sempre o numero da zona a ser cadastrado o sensor devera usar 2 dígitos, ex: para cadastrar no setor 7 digita se 07.

#### **Para cadastrar Sensor sem fio, faça a seguinte programação:**

**1 -** Entre no modo de programação, digitando**''Prog''**mais sua**''SENHA do instalador ''**(sai de fábrica''9090''). O**''led''PROGRAMA** começa a piscar lentamente**;**

 **2 -** Pressione a tecla**''Prog''.** 

 **3 -** Digite o comando **(62).**

 **4 -** Digite a zona da qual o sensor será cadastrado, com 2 dígitos.

 **5 -** Pressione a tecla **''Enter ''.**

 **6 -** Acione o sensor a ser cadastrado. O buzzer da placa dará 1 bip.

 **7 -** Digite sua **''SENHA do instalador ''** para sair do modo de programação.

#### *6.2 Reset do Sensor sem fio*

**Estrutura de comando :**

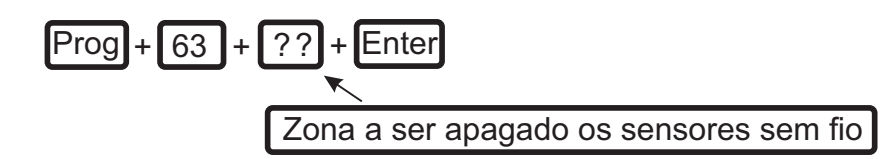

#### **Para resetar os sensores faça a seguinte programação:**

**1 -** Entre no modo de programação, digitando**''Prog''**mais sua**''SENHA do instalador ''**(sai de fábrica''9090''). O**''led''PROGRAMA** começa a piscar lentamente;

 **2 -** Pressione a tecla**''Prog''.** 

- **3** Digite o comando **(63).**
- **4** Digite a zona a ser apagado com 2 dígitos.

 **5 -** Pressione a tecla **''Enter ''.**

 **6 -** Digite sua **''SENHA do instalador ''** para sair do modo de programação.

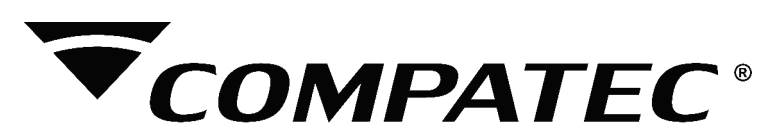

## **7. REFERÊNCIA RÁPIDA DE PROGRAMAÇÃO**

Esta tabela de referência considera também, que você já leu o manual e conheça o resultado de cada função.

Para entrar no modo de programação, digite a tecla **''Prog''** + ''SENHAdo instalador'' (sai de fábrica como "9090").

- **Comandos para Ativar/Desativar a Central de Alarme**
- **SENHAmáster ou secundária = Ativa ou Desativa a central**
- **Comandos para Entrar/Sair do modo de programação.** Prog+''SENHAdo instalador'' => Entra no modo Programação ''SENHAdo instalador''=> Sai do Modo de Programação

#### **Programação de telefones**

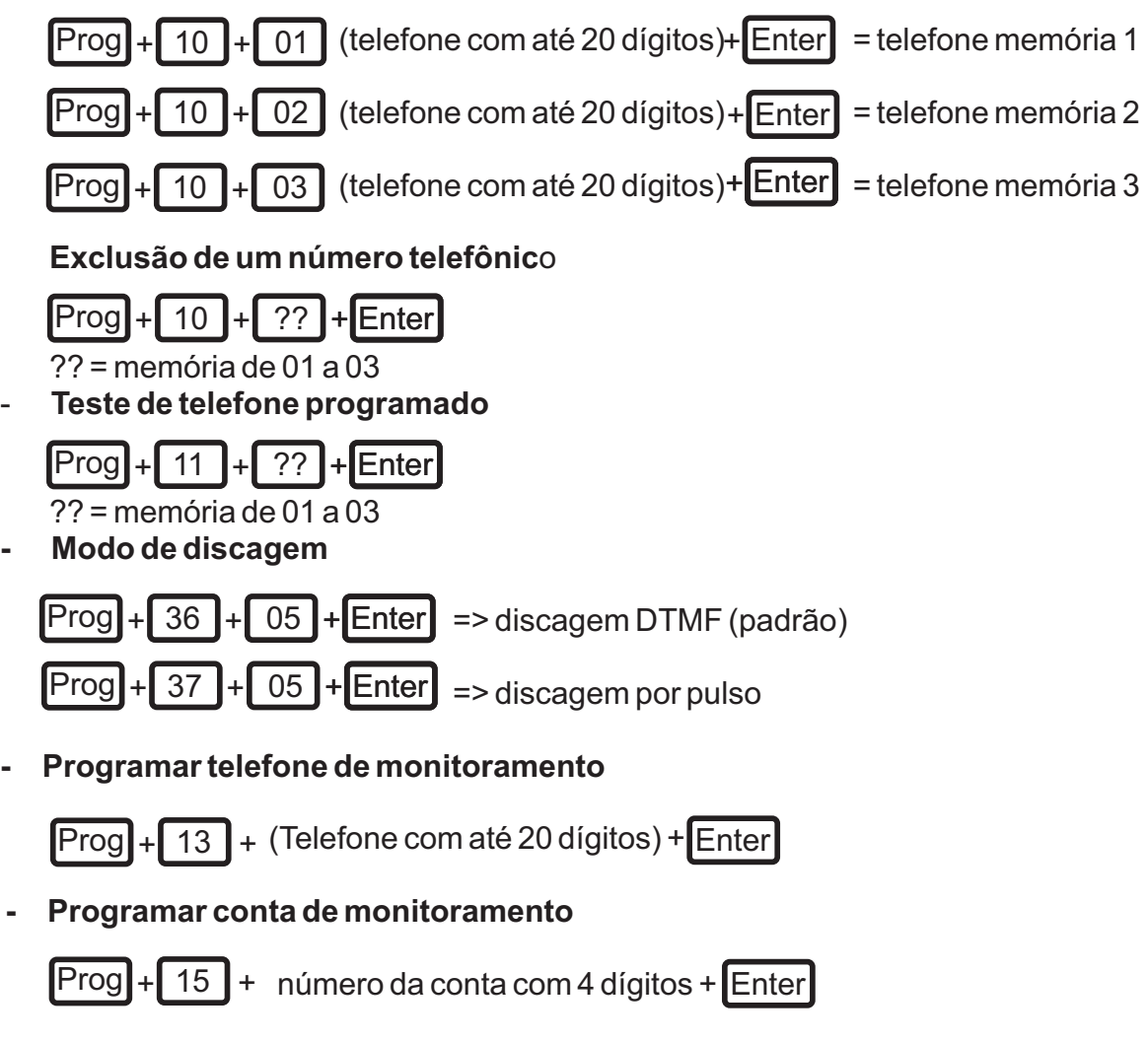

**- Reset do buffer de eventos**

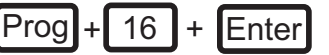

#### **Comando para programação das senhas**

Para alterar a senha máster ou programar senhas secundárias. Entre no modo de programação utilizando a senha máster (**''Prog+1234''**).

Para alterar a senha do instalador: entre no modo de programação utilizando a senha do instalador (**''Prog+ 9090''**).

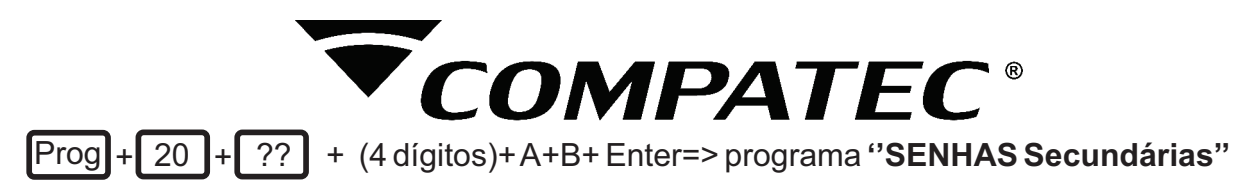

??= númer da senha, de 01 a 59. As senhas de 50 a 59 permitem fazer **''bypass''**

#### **A= Parâmetro de Ativação**

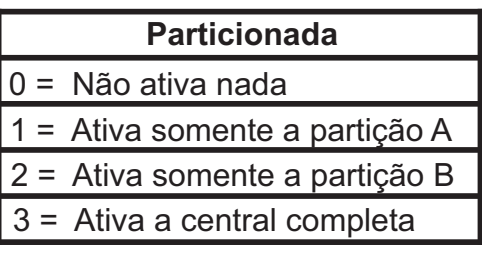

#### **B= Parâmetro de Desativação**

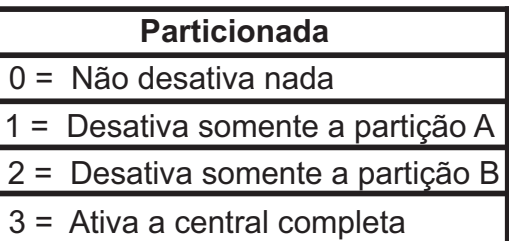

**Prog | + | 20 | + | 60 | + (4 dígitos) + A + B + Enter => Programa a "SENHA de coação";** 

 + (4 dígitos) + A+B + Enter => Programa a **''SENHAmáster''**; Prog

**OBS:** a **''SENHA máster''** so pode ser alterada entrando em programação com a senha máster (1234)

 + (4 dígitos) + Enter => Programa a **''SENHAdo instalador''**.  $Prog$  +

**OBS:** a senha do instalador só pode ser alterada entrando em programação com a senha do instalador ( 9090 );

#### **- Comando para apagar as senhas**

 $\lbrack Prog \rbrack + \lbrack 20 \rbrack + \lbrack ?? \rbrack + \lbrack$  Enter => programa SENHAS Secundárias

٦

**Obs: Não é possível apagar as Senhas máster e do instalador, somente alterá-las.**

#### **- Comando para configurar Zonas**

## $\text{Prog} + 30 + ?$ ? + A+B+C + Enter

?? = número do setor de 01 a 10;

- **A=** 0 = Desabilitada
	- 1= Imediata
	- 2= Temporizada (para entrada e saída)
	- 3= Seguidora
	- 4= 24 horas audível
	- 5= 24 horas silencioso
	- 6= Pânico audível
	- 7= Pânico silencioso
- **B=** 0 = Normal
	- 1= Inteligente

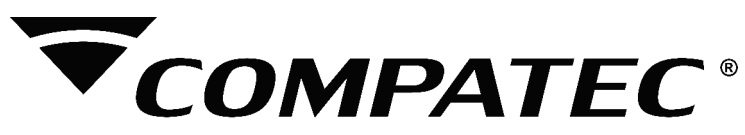

- **C=** 0 = Não pertence a nenhuma partição
	- 1= pertence à partição A
	- 2= pertence à partição B
	- 3= pertence às partições Ae B

#### **Configuração da Ligação de Sensores**

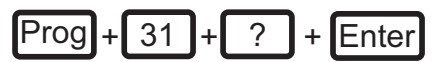

**?**: tipo de ligação

 **0** = Zona simples sem resistor de final de linha;

- **1**= Zona simples sem resistor de final de linha e com detecção de tamper;
- **2**= Zona simples com resistor de final de linha e detecção de curto-circuito da fiação;

**3**= Zona simples com resistor de final de linha e com detecção de tamper e de curto-circuito da fiação;

- **4**= Zona dupla sem resistor de final de linha;
- **5**= Zona dupla sem resistor de final de linha e com detecção de tamper;

**6**= Zona dupla com resistor de final de linha, detecção de tamper e de curto-circuito da fiação.

#### **- Tempo da Zona inteligente**

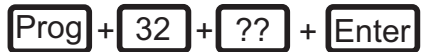

?? = Tempo da zona inteligente de 03 a 30 segundos.

**- Saída PGM**

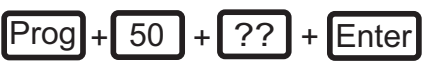

A= modo de operação, ''0''para liga/desliga ou ''1''para pulso

- ?? => Evento que aciona o PGM:
- **00** = Desativado;
- **01** =Ativação do sistema ;
- **02** =Desativação do sistema;
- **03** =Reportagem de eventos;
- **04** =Falha na reportagem de eventos;
- **05** =Disparo audíveis;
- **06** =Disparo Silenciosos;
- **07** =Pânico Médico;
- **08** =CHIME (Apenas Pulso);
- **09** =Abertura da zona 1;

#### **- Programação do tempo de sirene**

 $\lbrack Prog \rbrack + \lbrack 41 \rbrack + \lbrack ?? \rbrack + \lbrack$  Enter  $\lbrack$  => Tempo de Sirene (até 99 minutos);

 ?? = Tempo de sirene de ''00''a ''99''minutos; Se ?? = 00 ==> tempo de sirene infinito

#### **- Programação do tempo de entrada**

 $\lbrack Prog \rbrack + \lbrack 42 \rbrack + \lbrack ??? \rbrack + \lbrack \text{Enter} \rbrack = > \text{Tempo de Entrada};$ 

 ??? = Tempo de entrada de ''000''a ''255'' segundos; Se ??? = 000 ==> temporização de entrada desabilitada.

#### **- Programação do tempo de saída**

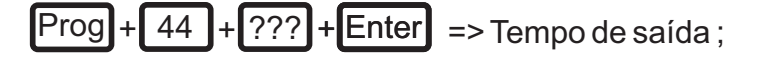

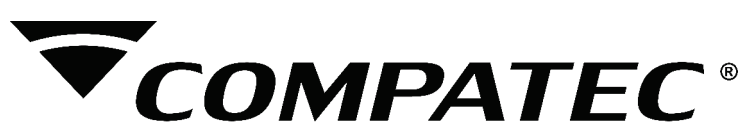

 ??? = Tempo de saída de ''000''a ''255'' segundos; Se ??? = 000 ==> temporização de saída desabilitada.

#### **- Programação de ''Auto Ativação''**

**Prog + 46 + ?? + Enter** 

 ??= Tempo de inatividade de ''00''a ''99''minutos; Prog + 46 + Enter => desativa a auto ativação.

#### **- Teste de sensores**

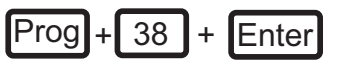

#### **- Ativação de Funções**

 $\lceil \text{Prog} \rceil + \rceil$  36 + ??  $\lceil \cdot \rceil$  + Enter => ativa função ??;

- ?? => **00** = Ativa BIPao acionar e desacionar a central(Padrão);
	- **01** = Ativa reportagem de falhas na saida LED (Padrão)
	- **02** =Ativa Pânico Audível (Padrão);
	- **03** =Ativa alarme em falhas (cortes, tampers ou curto) (Padrão);
	- **04** =Ativa discagem para Monitoramento;
	- **05** =Ativa discagem por TOM(Padrão);
	- **06** =Ativa tecla do pânico (Padrão);
	- **07** =Ativa tecla pânico médico (Padrão);
	- **08** =Ativa BIPdas teclas do teclado(Padrão);
	- **09** = Ativa a entrada botoeira (Padrão);
	- **10** = Ativa reset via jumper (Padrão).

#### **- Desativação de Funções**

Prog + 37+ ?? + Enter => Desativa a função ??;

- ?? => **00** = Desativa BIPao acionar e desacionar a central;
	- **01** = Desativa reportagem de falhas na saida LED;
	- **02** = Habilita pânico silencioso;
	- **03** = Desabilita alarme em falhas (cortes, tampers ou curto);
	- **04** = Habilita discador normal (Padrão);
	- **05** = Habilita discagem por Pulso;
	- **06** = Desativa tecla do pânico;
	- **07** = Desativa tecla pânico médico;
	- **08** = Desativa BIPdas teclas do teclado;.
	- **09** = Desativa a entrada botoeira;
	- **10** = Desativa reset via jumper.

#### **- Cadastro de controles**

## $\textsf{Prog}$  +  $\textsf{60}$  + Enter +  $\textsf{?}$  +  $\textsf{C}$ ódigo do controle

 $Prog + 60 + ? + Enter + Coding$ 

- ? = 1- Partição A
	- 2- Partição B
	- 3- Arme Total

do controle

**COMPATEC**®

 *- Reset de controles*

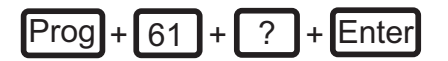

? = 1 Partição A

2- Partição B

3 - Arme Total

 **- Cadastro de Sensores**

Prog + 62 + ?? + Enter + Código do sensor

?? = Zona com 2 dígitos

 *- Reset de sensores*

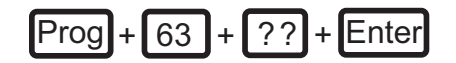

?? = Zona com 2 dígitos

SERVIÇO DE ATENDIMENTO AO CLIENTE

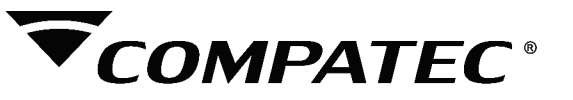

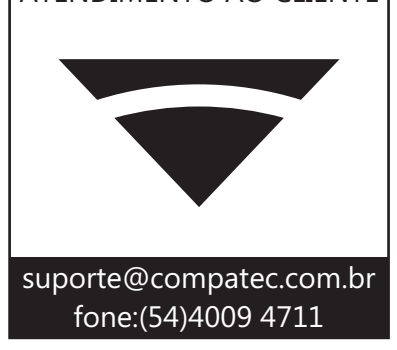

#### **TERMOS DE GARANTIA**

A Compatec assegura ao comprador deste produto, garantia contra defeitos de fabricação, pelo prazo de 12 (doze) meses, contados a partir da data de instalação.Em caso de defeito, no período da garantia, a responsabilidade da Compatec fica restrita ao conserto ou substituição do produto de sua fabricação.A substituição ou conserto do equipamento não prorroga o prazo de garantia.

Esta garantia perde seu efeito por:

Uso indevido, descuidos, desconhecimento das instruções contidas no Manual de instalação, falta de aterramento, instalação do produto em ambientes inadequados, expostos a umidade ou calor excessivo. Ignorar as recomendações e procedimentos necessários para seu perfeito funcionamento e proteção.

Esta garantia não cobre:

Oscilação de tensão, ligação em tensão errada e descarga elétrica provocada por raios. Transporte e remoção dos produtos para conserto/instalação. Danos causados por água, fogo ou descarga elétrica.

IMPORTANTE: Para validação da garantia é necessário o preenchimento correto dos dados deste certificado.

#### Dados do Instalador

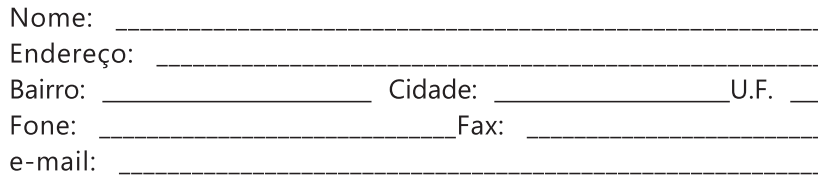

#### Dados do Cliente e produto

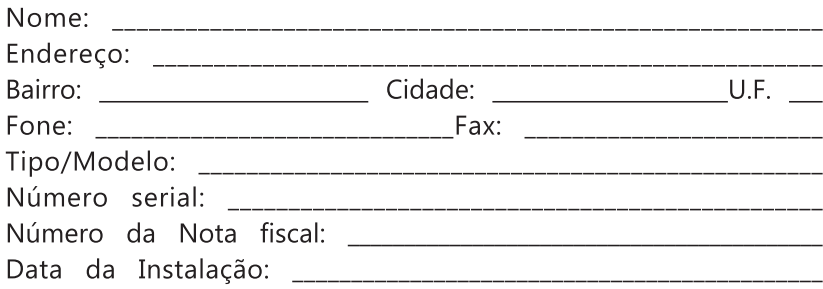

Declaro haver recebido nesta data o referido produto em perfeito estado de funcionamento, foram a mim explicadas as funções e cuidados que devo ter em relação ao produto, também recebi o manual de instruções de operação e manutenção, as condições de garantia descritas neste certificado foram por mim aceitas e entrarão em vigor a partir desta data.

#### www.compatec.com.br **<sup>33</sup>**

RECORTE

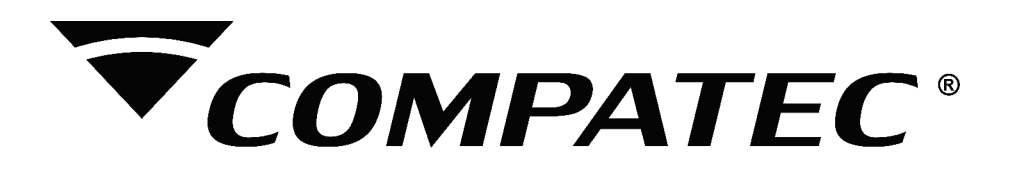

Janeiro / 2016 - R01